# POLITECNICO DI TORINO

Corso di Laurea in Ingegneria Informatica

Tesi di Laurea Magistrale

# **Sistemi di realtà virtuale per l'addestramento dei vigili del fuoco**

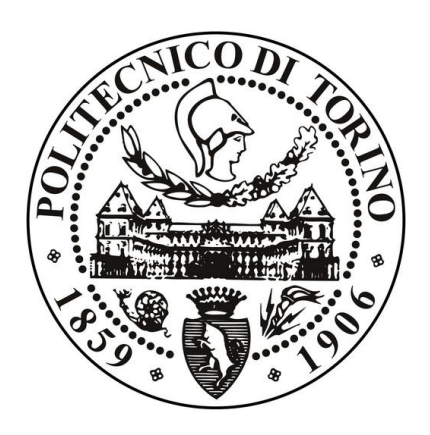

**Relatore** prof. Andrea Giuseppe Bottino

**Correlatori:** prof. Gian Paolo Cimellaro dott. Francesco Strada

**Laureando** Fabrizio CORELLI matricola: 251163

Anno accademico 2018-2019

# **Sommario**

L'obiettivo principale di questa tesi è stato realizzare un'applicazione per l'addestramento dei vigili del fuoco in ambiente virtuale per poi valutarne l'utilità ai fini dell'apprendimento e l'usabilità su diversi sistemi di realtà virtuale con diversi livelli di immersione e diverse modalità di interazione e navigazione.

L'applicazione consiste in una fase iniziale di tutorial, una di learning e una di evaluation.

La prima serve semplicemente a prendere confidenza con i vari comandi e metodi di interazione ed è stata studiata per essere ripetuta quante volte si vuole.

Nelle fasi di learning e di evaluation invece viene eseguita una procedura standard, implementata come un grafo diretto, dove i nodi corrispondono alle singole attività da svolgere e gli archi che li collegano rappresentano le dipendenze tra di esse (ad esempio non si può spegnere l'incendio se non si è prima raccolto l'estintore).

Nel learning queste attività si possono solamente svolgere tutte in sequenza seguendo l'ordine corretto, venendo anche aiutati da dei pannelli con parole chiave e una voce che spiega nel dettaglio come svolgere ogni singola azione.

Nell'evaluation invece non si hanno più aiuti e i nodi sono disposti in maniera tale che alcune attività possano essere eseguite in parallelo. Durante questa fase, realizzata come un serious game, all'utente viene assegnato un punteggio, che viene calcolato tramite una serie di regole che definiscono un tempo ideale di completamento per ogni singolo nodo e dei vincoli nell'ordine in cui vanno compiute certe azioni. Se l'utente completa un'attività in meno tempo di quanto stabilito delle regole guadagna una quantità di punti bonus direttamente proporzionale alla sua rapidità, però se sbaglia e compie un'azione prima di un'altra che andava fatta precedentemente gli vengono sottratti dei punti.

Al termine dell'evaluation, cioè dopo che è stata completata l'ultima azione oppure è scaduto il tempo massimo a disposizione, vengono visualizzate una schermata riassuntiva della procedura dove è possibile vedere il tempo di completamento di ogni singola fase e la classifica dove il punteggio finale può essere confrontato con quello degli altri utenti.

Sono state sviluppate tre diverse versioni: una Desktop, dove la locomozione è gestita tramite mouse e tastiera, una col visore Oculus Rift in cui la navigazione è gestita tramite joystick e una col visore HTC Vive dove per muoversi si ci sposta realmente sulla KatWalk, una pedana omnidirezionale.

Per gli esperimenti si è scelto di simulare una situazione di incendio causata da un terremoto all'interno di una scuola e per rendere il tutto il più realistico possibile si è scelto di utilizzare il modello BIM di un edificio reale (la scuola media Mascagni di Melzo) importato e adattato a Unity grazie all'uso di Tridify.

L'utente all'inizio si trova di fronte all'ingresso principale e come prima cosa deve quindi entrare nella scuola e localizzare l'aula colpita dall'incendio grazie alla propagazione del fumo e alle grida degli studenti. Inoltre, supponendo che sia la prima volta che entra nell'edificio e che dunque non ne conosca adeguatamente le vie di fuga e i punti di raccolta, appena entrato deve leggere la mappa dell'edificio che si trova appesa al muro. Deve quindi raggiungere l'aula e aiutare gli studenti che sono rimasti feriti o bloccati sotto le macerie. Una volta liberati, deve accompagnarli al punto di raccolta all'esterno dove sono già andati autonomamente gli altri studenti e poi rientrare nell'edificio, prendere un estintore e spegnere l'incendio. Infine, per concludere la procedura, una volta spente le fiamme deve tornare fuori.

Per valutare l'usabilità dei diversi sistemi sono stati eseguiti dei test con 45 volontari, divisi in 3 gruppi da 15 persone, ognuno dei quali ha provato l'applicazione con un diverso sistema. Tutti quanti sono partiti con il tutorial per prendere familiarità con le modalità di interazione, poi hanno fatto 2 volte la sessione di learning, 2 volte quella di evaluation e una volta terminato hanno compilato dei questionari sull'usabilità del sistema e l'apprezzamento ed utilità delle meccaniche di gaming ai fini dell'apprendimento.

Oltre ai dati soggettivi ottenibili dai questionari, si sono raccolti anche dei dati oggettivi attraverso due file di log che per ogni sessione tengono traccia di tutti gli spostamenti compiuti e di quante e quali attività sono state completate correttamente e nei tempi stabiliti.

Tutti i dati raccolti sono stati poi analizzati con un test ANOVA a una via con test post-hoc di Tukey per identificare le coppie di gruppi che mostrano differenze significative.

Il primo evidente risultato emerso è che la pedana sembra essere molto meno usabile delle altre due piattaforme, appena accettabile secondo gli stardard del SUS.

Inoltre sulla KatWalk la percentuale di azioni completate nei tempi previsti è molto più bassa delle versioni su Desktop e Oculus sia nel primo che nel secondo tentativo. Questo si può spiegare anche costruendo le heatmap degli spostamenti, dove si vede chiaramente che gli utenti della pedana hanno seguito tracciati molto meno compatti e diretti degli altri due gruppi, perdendo quindi più tempo.

Le due tecniche di locomozione in ambienti immersivi non sono state apprezzate quanto quella sul Desktop, dal momento che la maggior parte dei volontari ha detto che probabilmente avrebbe preferito una diversa modalità per gestire il movimento.

Per quanto riguarda l'apprendimento, infine, l'applicazione ha ottenuto i risultati sperati, dal momento che su 45 persone 44 hanno completato tutte le azioni nell'ordine corretto durante la seconda evaluation, dimostrando evidenti benefici dalla ripetizione, indipendentemente dalla piattaforma. Inoltre le meccaniche di gioco hanno reso il processo di apprendimento più divertente per tutti i gruppi, tanto che nessuno dei volontari avrebbe preferito una diversa modalità di apprendimento, basata su libri, manuali o istruttori. Tutti hanno inoltre ammesso di essersi impegnati di più grazie agli elementi di gioco introdotti per aumentare la competizione, soprattutto nel secondo tentativo, dopo che avevano visto i punteggi di chi li precedeva in classifica. Per concludere, tutti hanno trovato un ottimo bilanciamento tra gli aspetti educativi e quelli ludici dell'applicazione.

Possibili lavori futuri possono includere l'utilizzo di nuovi metodi per gestire la locomozione, ulteriori test sulle stesse persone a distanza di mesi per vedere quanto si ricordino oppure l'utilizzo di scenari diversi per l'addestramento, come ad esempio altre scuole, centri commerciali o negozi.

# **Indice**

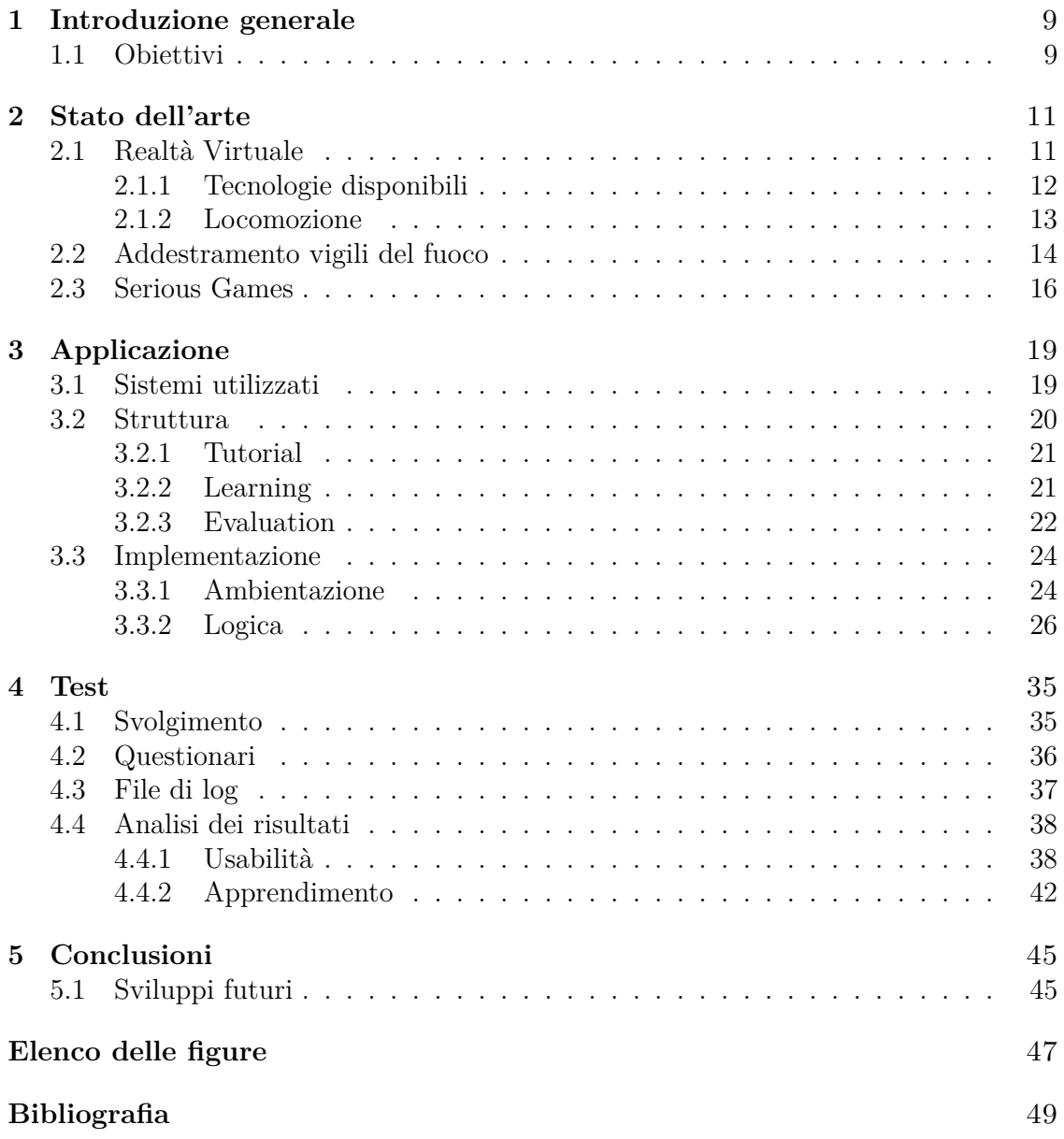

# <span id="page-8-0"></span>**Capitolo 1 Introduzione generale**

# <span id="page-8-1"></span>**1.1 Obiettivi**

L'obiettivo principale di questa tesi è stato realizzare un'applicazione che permetta l'addestramento dei vigili del fuoco in un ambiente virtuale il più possibile realistico utilizzando il modello BIM di un edificio reale importato e adattato a Unity grazie all'uso di Tridify. In particolare è stato preso l'edificio della scuola media Mascagni di Melzo e si è simulato un incendio nell'aula informatica dovuto a un cortocircuito causato da un terremoto.

L'utente deve quindi entrare nella scuola e localizzare l'aula grazie alla propagazione del fumo e alle grida degli studenti. Inoltre, supponendo che sia la prima volta che entra nell'edificio e che dunque non ne conosca adeguatamente le vie di fuga e i punti di raccolta, appena entrato deve leggere la mappa dell'edificio che si trova appesa al muro. Deve quindi raggiungere l'aula e aiutare gli studenti che sono rimasti feriti o bloccati sotto le macerie. Una volta liberati, deve accompagnarli al punto di raccolta all'esterno dove sono già andati autonomamente gli altri studenti e poi rientrare nell'edificio, prendere un estintore e spegnere l'incendio. Infine, per concludere la procedura, una volta spente le fiamme bisogna tornare fuori.

L'applicazione consiste in una fase iniziale di tutorial, che permette di capire bene i vari meccanismi di movimento e interazione con gli oggetti, una fase di apprendimento per imparare le corrette procedure e una di valutazione durante la quale si ottiene un punteggio che dimostra quanto effettivamente si sono apprese. Questa fase finale è stata studiata per essere ripetuta per valutare eventuali miglioramenti dopo aver visto il proprio punteggio all'interno di una classifica.

Sono state sviluppate tre diverse versioni, una desktop e due più immersive con visore, nelle quali la navigazione è gestita rispettivamente tramite joystick e spostandosi realmente su una pedana omnidirezionale.

Sono stati infine eseguiti test su 3 gruppi diversi di persone, in modo da analizzare i pro e i contro di ogni tecnologia, la loro usabilità, l'apprezzamento e l'utilità delle meccaniche di gaming ai fini dell'apprendimento.

# <span id="page-10-0"></span>**Capitolo 2 Stato dell'arte**

# <span id="page-10-1"></span>**2.1 Realtà Virtuale**

La realtà virtuale ha l'obiettivo di creare un mondo virtuale in cui l'utente può immergersi e interagire tramite specifici dispositivi [\[6\]](#page-48-1).

Questo mondo deve essere il più realistico possibile e ciò si può misurare attraverso due concetti chiave:

- immersione;
- presenza.

L'immersione si riferisce al livello oggettivo di fedeltà sensoriale che fornisce il sistema e dipende solo dal software di rendering del sistema e dalla tecnologia dei display utilizzati, quindi è un valore misurabile [\[9\]](#page-48-2).

Solitamente vengono definiti come immersivi quei sistemi di realtà virtuale che utilizzano dei visori che supportano la visione stereocopica. Le applicazioni di realtà virtuale più semplici che si possono avere invece, fruibili solo su uno o più schermi di un computer, vengono chiamate Desktop VR e sono ovviamente meno immersive delle precedenti.

Il concetto di presenza invece è legato più al fattore psicologico ed esprime quanto l'utente pensa di trovarsi fisicamente all'interno dell'ambiente virtuale. Nel 1980 Marvin Minsky ha coniato il termine "telepresenza" riferendosi al fenomeno che un operatore umano che interagisce con un'interfaccia da remoto sviluppa la sensazione di trovarsi presente fisicamente in quel luogo attraverso le azioni che compie e il feedback che riceve [\[15\]](#page-49-0).

Il termine presenza invece è entrato nel dibattito scientifico nel 1992 quando Sheridan e Furness lo hanno messo nel titolo di una rivista dedicata allo studio dei sistemi di realtà virtuale (*Presence, Teleoperators and Virtual Environments* [\[21\]](#page-49-1)) differenziando la presenza in un ambiente virtuale da quella legata alle teleoperazioni, anche perché oggi la maggior parte dei dispositivi di realtà virtuale non sono usati per operare a distanza ma per generare un mondo virtuale al computer. L'utente si sente presente in questo mondo quando smette di pensare a se stesso che sta interagendo con un computer e inizia a interagire direttamente con l'ambiente in tre dimensioni in cui si trova.

La realtà virtuale oggi si è sviluppata veramente in molti ambiti, partendo dai classici videogiochi, alle simulazioni di guida o di volo, fino anche all'allestimento di mostre virtuali. Le potenzialità di questo strumento sono pressoché illimitate, potendo ricreare virtualmente sia scenari simili ad ambienti realmente esistenti, sia inventandone altri nuovi dando libero spazio alla propria immaginazione.

### <span id="page-11-0"></span>**2.1.1 Tecnologie disponibili**

Oggi esistono diversi tipi di tecnologie per fruire della realtà virtuale, partendo ad esempio già da smartphone e computer, ma pensando a sistemi più immersivi la più classica che viene in mente parlando dell'argomento è sicuramente il visore che si mette in testa per coprire gli occhi e permettere una visione stereoscopica a 360 gradi, chiamato HMD (head-mounted display). Ne esistono parecchi in commercio, ma i due più famosi, che sono stati scelti anche per questa tesi, sono l'Oculus Rift e l'HTC Vive (figura [2.1\)](#page-11-1).

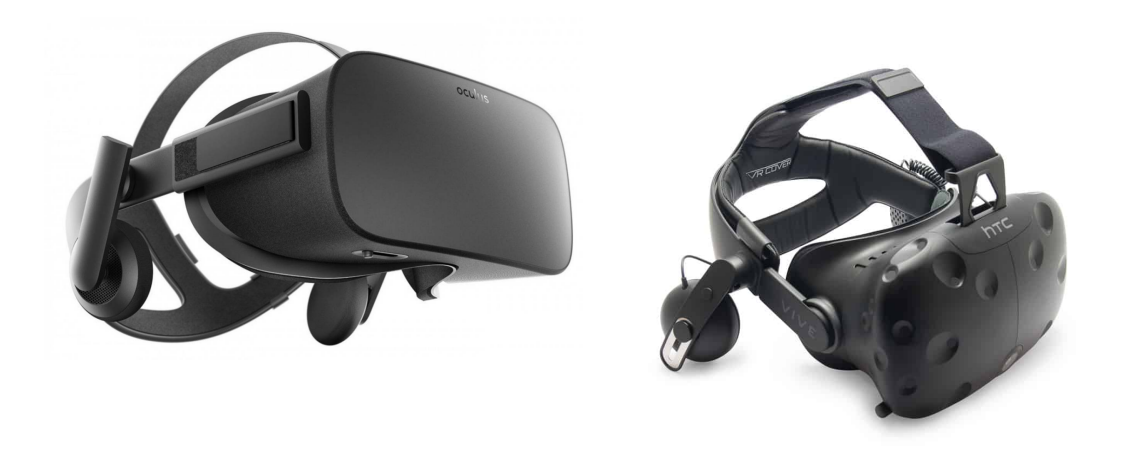

Figura 2.1. Due esempi di HMD: Oculus Rift (a sinistra) e HTC Vive (a destra).

<span id="page-11-1"></span>Sono dotati di schermi stereoscopici e sistemi di tracciamento che permettono all'utente di vedere immagini 3D attraverso un grande campo di visione e muovono la telecamera coerentemente con la posizione della testa dell'utente, grazie all'uso di giroscopi ed accelerometri integrati [\[6\]](#page-48-1). Essendoci uno schermo per ogni occhio (nel nostro caso entrambi da 1080x1200 pixel e capaci di aggiornare l'immagine a 90 frame al secondo), le immagini stereoscopiche si possono creare semplicemente usando due telecamere virtuali dentro a Unity.

Per interagire con il mondo virtuale oltre all'HMD è fondamentale avere anche dei controller, possibilmente simmetrici e che rappresentino le mani dell'utente (figura [2.2\)](#page-12-1). Questi controller sono quasi sempre wireless e forniscono sia degli input discreti, attraverso i pulsanti, sia degli input continui, attraverso i joystick o touchpad che permettono la navigazione con 6 gradi di libertà e i grilletti montati dietro [\[3\]](#page-48-3).

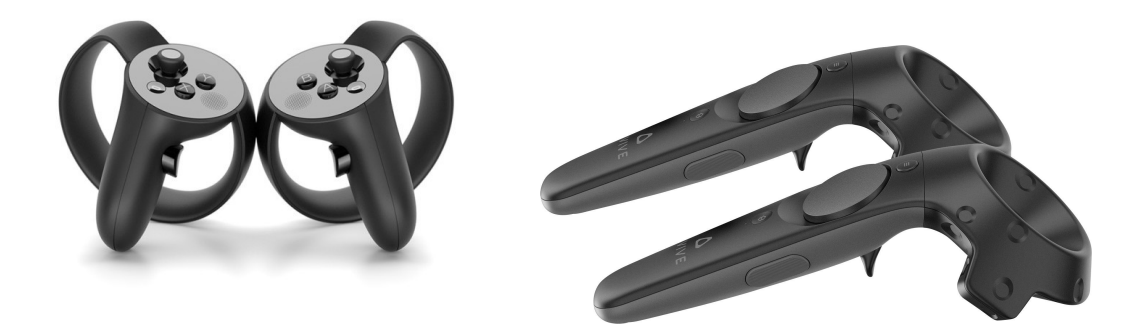

Figura 2.2. Controller dell'Oculus Rift (a sinistra) e dell'HTC Vive (a destra).

## <span id="page-12-1"></span><span id="page-12-0"></span>**2.1.2 Locomozione**

La locomozione è uno degli aspetti più delicati di cui tenere conto nella realtà virtuale, perché ha un impatto notevole sull'esperienza finale dell'utente. Le tecniche più studiate in letteratura sono la camminata sul posto e la locomozione basata su controller o joystick, perchè sono quelle che rappresentano meglio i due tipi di interazione principale: quella fisica e quella artificiale [\[7\]](#page-48-4). La prima, essendo simile alla camminata naturale, implica risposte più intuitive da parte dell'utente e non richiede quindi ulteriori sforzi mentali; la seconda invece può essere cognitivamente più intensa ma allo stesso tempo è meno stancante fisicamente, visto che richiede all'utente di usare solo un controller stando fermo. Il controller o joystick può a sua volta essere utilizzato in due modalità: standard o teletrasporto. Nel primo caso, come nei classici videogiochi, si ci sposta in maniera continua dentro all'ambiente virtuale, mentre nell'altra modalità l'utente indica con il joystick il punto dove vuole andare e viene immediatamente teletrasportato li. Il vantaggio principale di questa seconda tecnica è che si riduce parecchio il fastidio dovuto al movimento, o motion sickness, visto che non si ha più la traslazione del mondo virtuale [\[10\]](#page-48-5). In compenso però si ha come svantaggio che lo spostamento nell'ambiente non risulta più naturale.

La tecnologia che dovrebbe avere il movimento più naturale possibile è appunto quella della camminata sul posto, che si basa di solito su delle pedane, o treadmill, omnidirezionali, sistemi di riposizionamento "incentrati sul corpo" [\[19\]](#page-49-2) che trasformano i movimenti del corpo (come la camminata o la corsa) in movimenti virtuali. L'utente che utilizza queste pedane può quindi spostarsi in ogni direzione, camminare, correre e in alcuni casi particolari anche saltare [\[8\]](#page-48-6).

La pedana omnidirezionale più famosa, che si è scelto di utilizzare, è la Kat Walk (figura [2.3\)](#page-13-1).

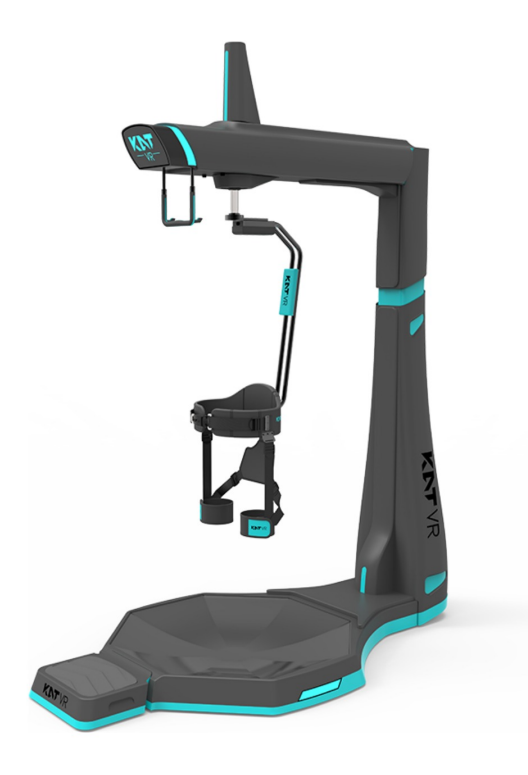

Figura 2.3. Kat Walk VR

<span id="page-13-1"></span>Nella Kat Walk l'utente è legato ad un'imbracatura, attaccato ad una struttura portante e leggermente sollevato sopra una piattaforma concava. Questa piattaforma ha una superficie a basso attrito che impedisce alle forze generate ad ogni passo di fare spostare fisicamente l'utente in avanti.

I movimenti della camminata vengono catturati da due sensori inerziali posizionati su delle scarpe speciali, mentre un terzo sensore, attaccato dietro all'imbracatura, traccia la direzione e l'inclinazione dei movimenti.

# <span id="page-13-0"></span>**2.2 Addestramento vigili del fuoco**

Sono sempre stati necessari corsi di formazione e di aggiornamento in qualsiasi ambito professionale, compresi gli operatori di soccorso come i vigili del fuoco. Questi in particolare richiedono un certo tempo e grandi risorse economiche, perché devono imparare a fronteggiare situazioni particolarmente pericolose (figura [2.4\)](#page-14-0), rischiando a volte anche la vita.

Con l'attuale sviluppo della realtà virtuale è possibile effettuare questi tipi di addestramento ottenendo numerosi vantaggi:

#### 2.2 – Addestramento vigili del fuoco

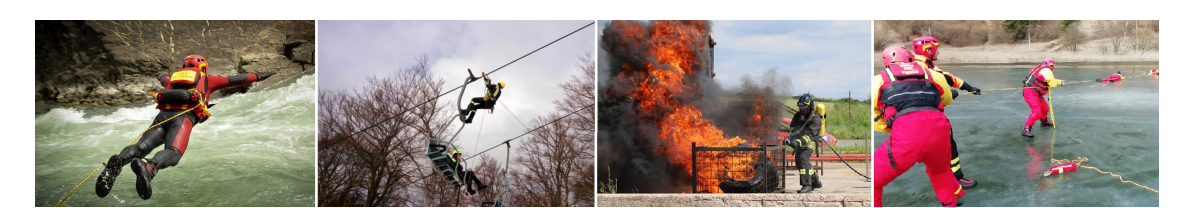

Figura 2.4. Situazioni di addestramento di vigili del fuoco in ambienti pericolosi: da sinistra a destra in acqua, in aria, vicino alle fiamme e sul ghiaccio

- <span id="page-14-0"></span>• il costo è sicuramente ridotto, poiché una volta sviluppata l'applicazione questa può essere utilizzata tutte le volte che si vuole senza ulteriori spese;
- maggiore sicurezza, dal momento che non si dovrebbero affrontare pericoli reali, ma soltanto simulazioni ricreate al computer, per quanto realistiche possano essere;
- nella simulazione è possibile sbagliare e imparare dai propri errori senza conseguenze drammatiche;
- è possibile sperimentare diverse ambientazioni e scenari;
- non serve ogni volta la presenza di istruttori qualificati;
- maggior velocità;
- maggiore autonomia;
- si mantiene traccia dei risultati nel dettaglio;
- è possibile ripetere l'addestramento finché non si ottengono risultati soddisfacenti.

Tutti questi punti a favore della realtà virtuale hanno fatto si che ci siano già stati numerosi casi di addestramento di questo tipo già a partire dal secolo scorso. La marina militare americana ha sempre utilizzato, fino ad un paio di anni fa, la nave dismessa Shadwell come base per i test anti-incendio e per l'addestramento dei vigili del fuoco della marina. Nel 1995 è stato realizzato un modello 3D di questa nave e si è fatto fare lo stesso tipo di test a un gruppo di persone che aveva eseguito l'addestramento in maniera tradizionale e ad un altro gruppo che lo aveva fatto nell'ambiente virtuale, utilizzando un HMD e un joystick per muoversi e interagire con gli oggetti. I risultati [\[23\]](#page-49-3) hanno mostrato che c'è stato un miglioramento notevole delle prestazioni di quelli che hanno seguito l'addestramento in realtà virtuale.

In tempi più recenti, grazie a tecnologie sempre più evolute, questi esperimenti sono a mano mano aumentati e diventati sempre più comuni.

Nel 2007 in Svezia hanno sviluppato Sidh, una simulazione di addestramento per vigili del fuoco che utilizza un Cave, cioè una piccola stanza circondata da schermi dove il giocatore interagisce con l'ambiente virtuale attraverso una serie di sensori e si sposta muovendosi realmente [\[5\]](#page-48-7). Questa simulazione è stata fatta provare a due gruppi di studenti: il primo l'ha provato una sola volta mentre gli altri lo hanno riprovato a distanza di una settimana. Tutti hanno poi risposto a delle domande ed è risultato che quelli che lo hanno usato due volte hanno imparato di più e si sono anche divertiti di più, oltre ad essere notevolmente migliorati al secondo tentativo rispetto al primo.

Sono poi stati presentati in letteratura anche diversi progetti simili nei quali però è possibile allenare più utenti contemporaneamente, come ad esempio una versione desktop multiutente (in cui ognuno ha un diverso compito ed è importante quindi la cooperazione) che utilizza modelli 3D di edifici reali [\[17\]](#page-49-4).

In questo caso ed in molti altri in seguito si è cercato anche di ricreare correttamente il comportamento fisico del fuoco e del fumo, che è un elemento molto importante quando si vogliono simulare situazioni al chiuso o dentro tunnel [\[14\]](#page-49-5).

Per migliorare ulteriormente il senso di immersione sono stati poi fatti ulteriori esperimenti implementando il calore e l'odore, tramite lampade a infrarossi ed uno zaino auto alimentato in grado di riprodurre fino a 10 differenti odori [\[13\]](#page-49-6). L'addestramento dei vigili del fuoco infatti fa affidamento anche sull'odore dei materiali bruciati e sulla sensazione di calore provocata dalle fiamme, due aspetti che possono fornire informazioni cruciali sulla vicinanza e lo stato dell'incendio.

Sono stati inoltre sviluppati dei giochi che permettono non solo l'addestramento, ma anche la valutazione in realtà virtuale: ad esempio Nano Games ha sviluppato, in collaborazione con i centri di addestramento dei vigili del fuoco, il prototipo di un gioco che simula diverse variazioni di incidenti stradali con diversi tipi di vittime [\[4\]](#page-48-8).

# <span id="page-15-0"></span>**2.3 Serious Games**

I serious games sono dei giochi pensati non solo per l'intrattenimento, ma con uno scopo educativo e formativo, dove quindi l'aspetto ludico e quello serio dovrebbero essere in equilibrio fra di loro.

Si possono trovare decine di esempi di questo tipo di giochi già tra i primi classici giochi da tavolo educativi per bambini (figura [2.5\)](#page-16-0).

Infatti i bambini fin da piccoli apprendono tantissime cose giocando e l'aspetto ludico rende l'apprendimento ancora più divertente e leggero per i più piccoli, che possono così imparare a parlare, a muoversi e a sviluppare svariati tipi di abilità grazie ai loro giochi, che spesso li aiutano anche a capire meglio come funziona il resto del mondo.

Ovviamente questo aspetto si può sfruttare ancora di più con i videogiochi, dove è possibile ricreare qualsiasi tipo di situazione che permetta l'apprendimento di svariate abilità anche per i più grandi mentre si divertono davanti ad uno schermo (figura [2.6\)](#page-16-1). Infatti non sono solo i bambini che imparano meglio le cose giocando, oggi questo genere di applicazioni si può trovare praticamente in qualsiasi ambito, dal campo scolastico a quello militare, da quello aziendale fino a quello sanitario.

Questi giochi hanno il grande vantaggio di permettere agli utenti di vivere situazioni altrimenti impossibili nella realtà per ragioni di sicurezza, costi o tempi, oltre ad avere un grande impatto anche sullo sviluppo di diverse abilità dei giocatori.

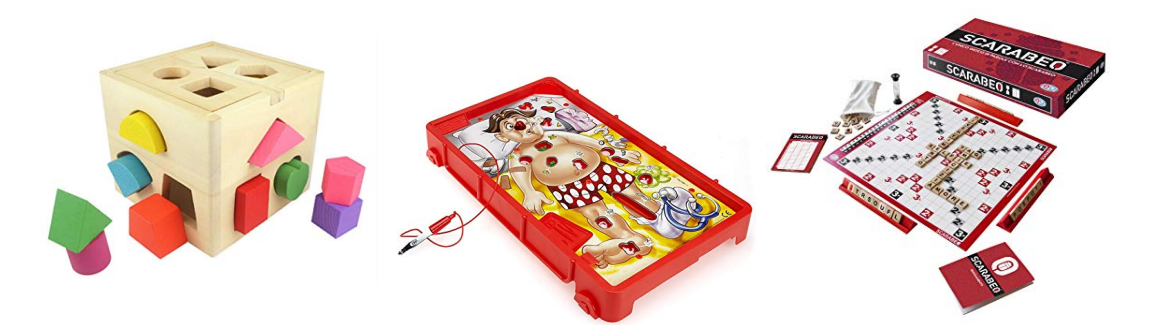

<span id="page-16-0"></span>Figura 2.5. Esempi di giochi da tavolo per bambini educativi: il gioco delle forme (a sinistra), L'Allegro Chirurgo (al centro) e Scarabeo (a destra).

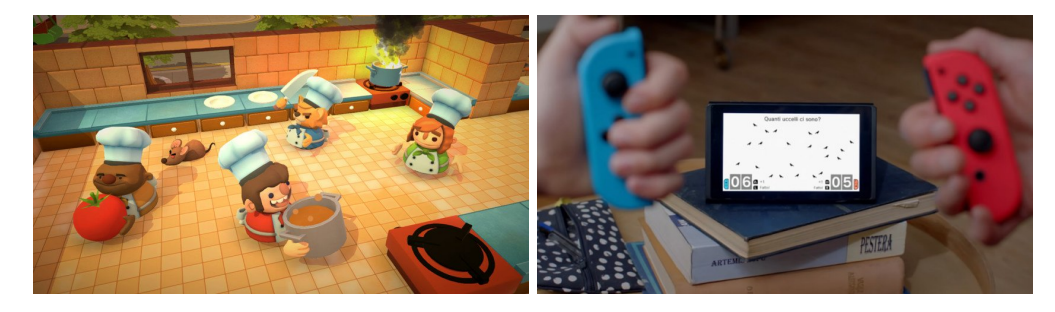

<span id="page-16-1"></span>Figura 2.6. Esempi di videogiochi utili per l'apprendimento: un gioco per imparare la cucina (a sinistra) e uno per la matematica e la logica (a destra).

Nei videogiochi classici chi gioca vuole la migliore esperienza possibile. Nei serious games invece è più importante è che si possa usare il modello o la simulazione per risolvere un problema, piuttosto che fornire le esperienze eccezionali che vorrebbero i giocatori esperti. É inoltre essenziale che siano messi in evidenza gli elementi di apprendimento e che siano corrette le assunzioni necessarie per rendere la simulazione funzionante e insegnare le cose giuste [\[22\]](#page-49-7).

É stato dimostrato che aggiungendo il fattore della competizione, stilando ad esempio una classifica dei punteggi migliori, si incentivano parecchio la motivazione, l'apprendimento e conseguentemente l'accuratezza di chi gioca [\[12\]](#page-49-8).

# <span id="page-18-0"></span>**Capitolo 3 Applicazione**

L'applicazione che è stata sviluppata simula una situazione immediatamente successiva a un terremoto che ha causato un cortocircuito e di conseguenza un incendio nell'aula informatica di una scuola. In particolare si è utilizzato il modello BIM della scuola media Mascagni di Melzo, importato in Unity tramite l'utilizzo di Tridify. Il giocatore, nei panni del vigile del fuoco appena sopraggiunto sul luogo, deve entrare nella scuola, consultare la mappa per capire dove si trovano estintori e vie di fuga, raggiungere il luogo dell'incendio, soccorrere eventuali feriti, agevolarne l'evacuazione, spegnere le fiamme ed infine ritornare al punto di partenza nel minor tempo possibile.

Inizialmente questo progetto è stato sviluppato in una versione desktop ma si sono seguiti tutti gli accorgimenti perché fosse poi estendibile anche per essere usato con un visore HMD, in modo da risultare più immersivo. Infatti tramite alcune modifiche sono state poi realizzate anche una versione per Oculus Rift e un'altra per HTC Vive dove la navigazione avviene tramite la pedana Kat Walk VR.

## <span id="page-18-1"></span>**3.1 Sistemi utilizzati**

L'applicazione è stata sviluppata nei 3 ambienti di realtà virtuale che si possono vedere nella figura [3.1,](#page-19-1) le cui differenze principali consistono nelle tecniche di interazione, nelle modalità di navigazione e nei livelli di immersione offerti.

Il primo è un sistema di realtà virtuale Desktop, dove l'ambiente virtuale viene visualizzato attraverso lo schermo del computer. Il mouse controlla l'orientamento della telecamera mentre l'utente si muove utilizzando le frecce sulla tastiera (o in alternativa i tasti W A S D). L'interazione con gli oggetti all'interno della scena avviene invece selezionandoli (inquadrandoli spostando la telecamera) e cliccandoci sopra con il mouse.

Il secondo invece è un sistema in realtà virtuale immersiva che utilizza il visore Oculus Rift per la visualizzazione e i suoi due controller per l'interazione e la locomozione. I movimenti della testa che vengono tracciati dall'HMD sono utilizzati per controllare (fino a un certo punto) la posizione e l'orientamento della telecamera. Poiché l'area tracciata dai sensori dell'HMD non è abbastanza ampia da permettere all'utente di esplorare l'ambiente virtuale camminando fisicamente in quello reale, gli spostamenti

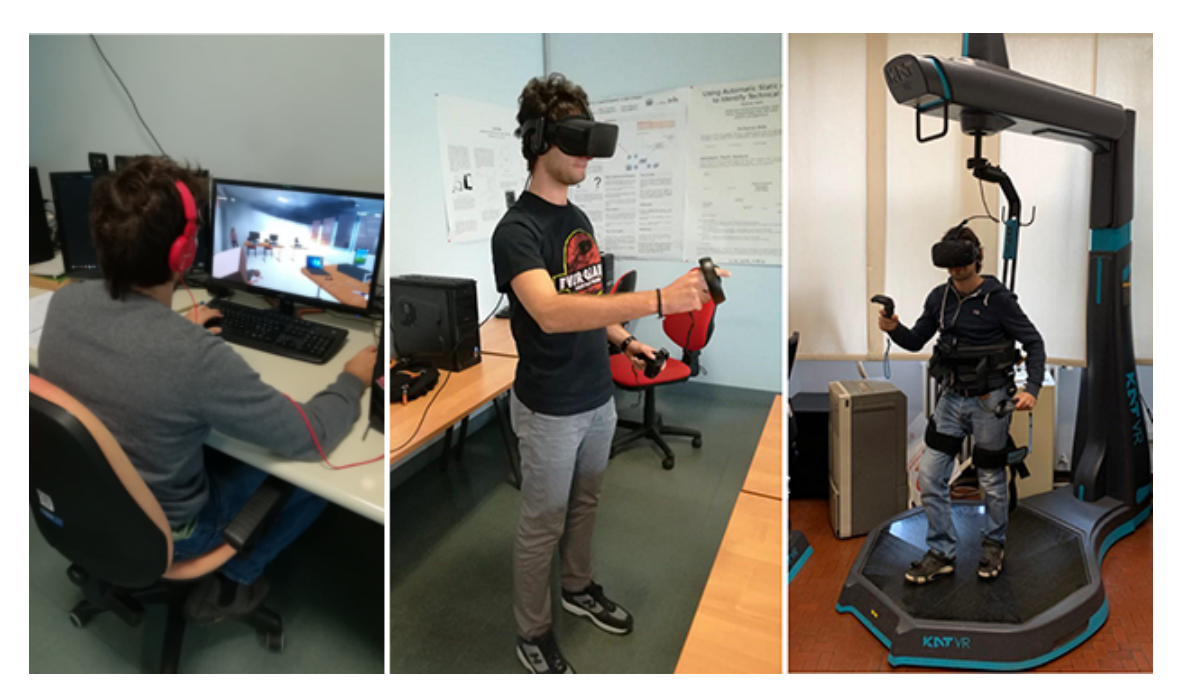

Figura 3.1. Diversi ambienti di realtà virtuale utilizzati nei test: Desktop (a sinistra), Oculus (al centro) e Kat Walk (a destra).

<span id="page-19-1"></span>sono gestiti dai joystick dei controller, in modo da spostare l'utente nella direzione in cui sta guardando.

L'interazione con gli oggetti avviene sfruttando la metafora della mano virtuale [\[20\]](#page-49-9): i movimenti dei controller sono mappati direttamente in quelli di due mani virtuali che il giocatore deve utilizzare per raccogliere o attivare determinati oggetti nell'ambiente virtuale, ottenendo quindi una tecnica di interazione naturale e immediata.

L'ultimo sistema è simile al precedente per quanto riguarda la visualizzazione e l'interazione con gli oggetti, utilizzando l'HTC Vive invece dell'Oculus Rift. La differenza principale consiste però nella locomozione, che avviene tramite la pedana KatWalk, un treadmill omnidirezionale che permette di catturare i movimenti dell'utente grazie ai sensori inerziali presenti sulle scarpe e sull'imbracatura e riportarli nell'ambiente virtuale.

# <span id="page-19-0"></span>**3.2 Struttura**

L'applicazione è composta da tre modalità: un tutorial iniziale che permette all'utente di comprendere e provare tutti i tipi di interazione che ha a disposizione, una fase di learning durante la quale si ha modo di imparare il corretto ordine delle procedure da svolgere con una voce guida in sottofondo e infine una fase di evaluation dove si è liberi di fare tutto quello che si vuole e alla fine si ottiene un punteggio che rispecchia l'accuratezza e la velocità con cui si è completata ciascuna procedura.

## <span id="page-20-0"></span>**3.2.1 Tutorial**

La fase di tutorial è molto semplice ed è stata studiata per essere ripetuta quante volte si vuole, finché non si è presa abbastanza confidenza con i comandi, che variano da una versione all'altra.

L'ambientazione della scena in questo caso è molto semplice, perché si vuole focalizzare l'attenzione dell'utente sull'interazione e non su ciò che lo circonda, quindi viene posto in una stanza molto anonima con un piano e 4 muri.

Le interazioni principali da imparare sono 3: muoversi, guardare e selezionare oggetti. Quest'ultima si effettua tramite click del mouse nella versione Desktop, mentre nelle versioni più immersive è possibile proprio afferrare gli oggetti con le mani per portarli con sé.

Il movimento si ottiene in modo diverso in ognuna delle tre piattaforme:

- nella versione Desktop si ci sposta con i tasti W A S D e muovendo il mouse;
- nella versione per Oculus ci si sposta utilizzando il joystick del touch;
- sulla KatWalk ci si sposta camminando realmente sulla pedana.

Le modalità di navigazione vengono insegnate semplicemente facendo comparire un cubo da raggiungere in una posizione casuale sul piano dove si trova il personaggio. Una volta raggiunta questa posizione il cubo sparirà e ne comparirà un altro da un'altra parte e il procedimento si ripeterà per 3 volte.

In seguito, per il gaze training, comparirà una sfera che l'utente dovrà raggiungere ed osservare per 3 secondi per farla scomparire e farne uscire un'altra in una diversa posizione calcolata casualmente a partire da dove si trova lui; anche questo si dovrà ripetere tre volte per considerarsi completato.

Infine, per la selezione degli oggetti nella versione Desktop, compariranno 3 piccole sfere che l'utente dovrà andare a cliccare una dopo l'altra, mentre nelle versioni in realtà virtuale immersiva queste sferette si dovranno raccogliere da terra (rispettivamente con i grilletti dietro i touch Oculus o i tasti dei controller Vive) e portare o lanciare all'interno di un cubo che spunterà fuori per 3 volte in posizioni casuali.

Durante l'intera fase di tutorial comunque c'è una voce che spiega dettagliatamente tutto quello che si deve fare, realizzata scrivendo delle stringhe descrittive per ogni attività, che poi tramite *text-to-speech* vengono lette da questa voce.

### <span id="page-20-1"></span>**3.2.2 Learning**

La fase di apprendimento, o learning, è stata studiata per permettere all'utente di apprendere le procedure standard da eseguire in caso di incendio, strutturate come un elenco di nodi da svolgere uno dopo l'altro. Per questo si viene guidati passo passo da una voce, realizzata tramite text-to-speech con i servizi cognitivi di Microsoft Azure, che fornisce istruzioni dettagliate per ogni singola attività da svolgere. Mentre la voce parla, viene inoltre visualizzato un pannello con scritta una sintesi delle azioni da svolgere, per aumentare la concentrazione ed evitare che l'utente continui a muoversi

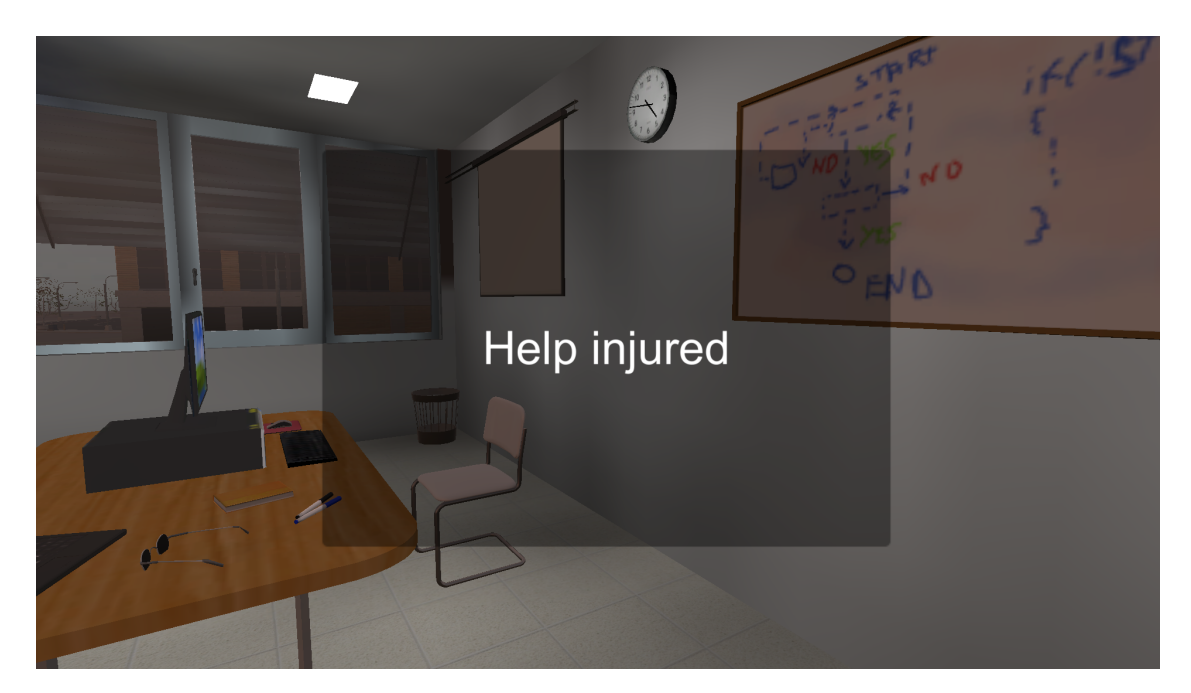

Figura 3.2. Pannello che compare durante la fase di learning mentre la voce spiega quello che si deve fare.

<span id="page-21-1"></span>per conto suo senza ascoltare le direttive (figura [3.2\)](#page-21-1).

Una volta finito di parlare, il pannello scompare e l'utente può andare a fare solamente quello che gli è stato detto, che è l'unico nodo attualmente attivo. Una volta completata correttamente la procedura, il nodo verrà considerato completato e partirà quello successivo, con la comparsa di un nuovo pannello e nuove istruzioni.

#### <span id="page-21-0"></span>**3.2.3 Evaluation**

La fase di valutazione, o evaluation, è stata sviluppata come un vero e proprio serious game, al termine del quale infatti ogni giocatore ottiene un punteggio in base a quante attività ha completato e quanto tempo ci ha messo (figura [3.3\)](#page-22-0).

Durante questa fase non si hanno più gli aiuti che si avevano nella sessione di learning, ma solo dei feedback sonori e visivi dopo aver completato un'azione, oltre all'aggiornamento in tempo reale del punteggio. Questo, insieme ad un timer che indica quanti secondi mancano per compiere l'azione corrente nei limiti stabiliti dalle regole, nella versione Desktop è sempre visibile in un angolo dello schermo, mentre sulle altre piattaforme è strutturato per comparire in un piccolo pannello in mano all'utente solo quando viene schiacciato un pulsante sul controller, in modo tale da non rovinarne l'immersività (figura [3.4\)](#page-22-1).

Il punteggio viene calcolato grazie a un elenco di regole, stabilite in precedenza dentro ad un file xml, che definiscono un tempo ideale di completamento per ogni singola attività, in modo tale che chi ci mette meno guadagna un punteggio standard più una

#### 3.2 – Struttura

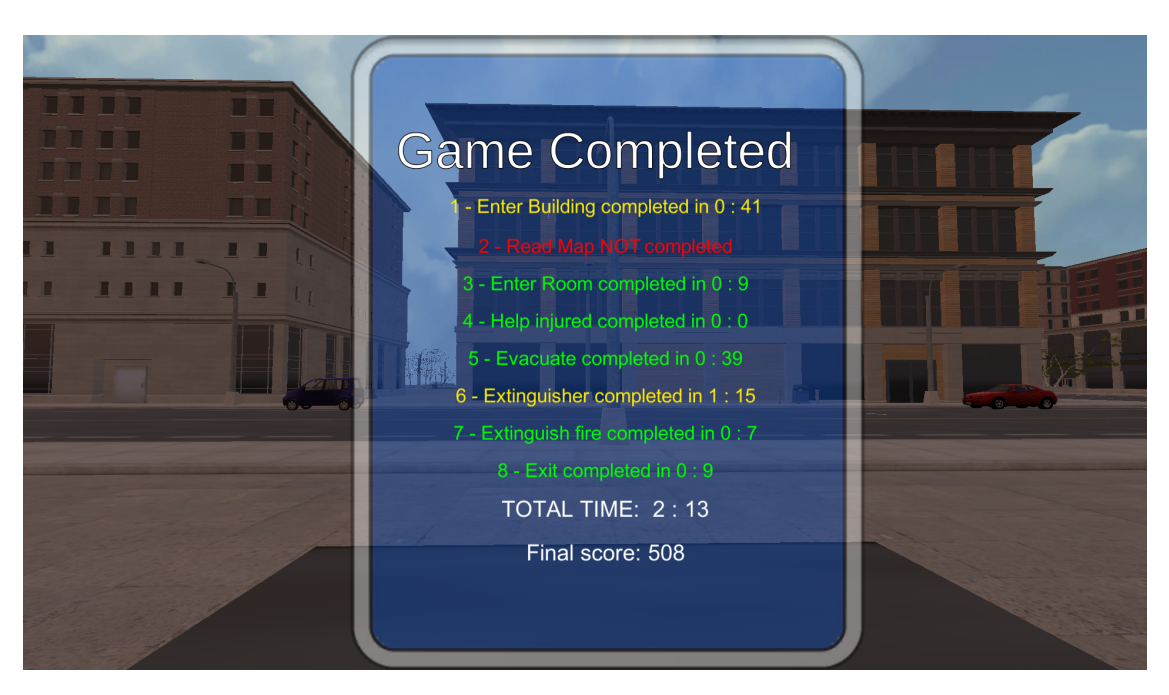

Figura 3.3. Schermata riassuntiva finale: in verde le attività completate in tempo, in giallo quelle completate fuori tempo e in rosso quelle non completate.

<span id="page-22-1"></span><span id="page-22-0"></span>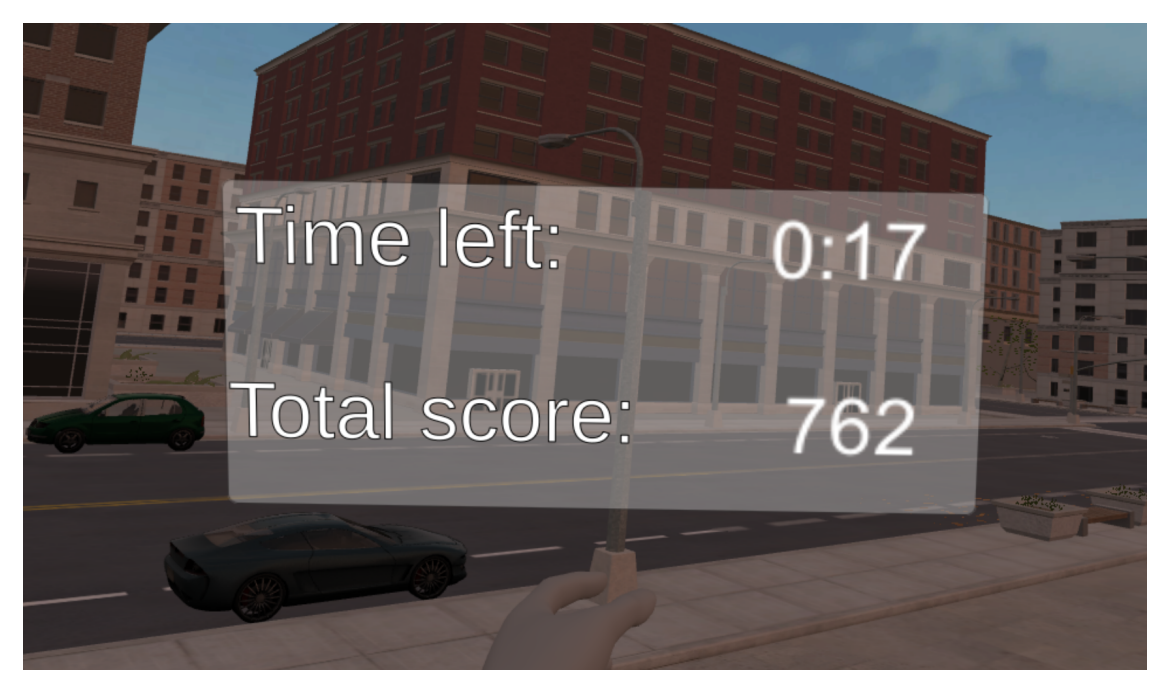

Figura 3.4. Pannello che compare "in mano" all'utente quando preme un pulsante sul controller sinistro dell'Oculus o del Vive.

quantità di punti variabile che dipende dal numero di secondi risparmiati.

Le regole stabiliscono inoltre una serie di vincoli nell'ordine delle azioni da compiere, in modo tale che se il giocatore va a fare una certa azione senza avere ancora eseguito quella che secondo la procedura standard andava fatta prima, allora gli verranno sottratti dei punti.

# <span id="page-23-0"></span>**3.3 Implementazione**

## <span id="page-23-1"></span>**3.3.1 Ambientazione**

Il modello della scuola è stato realizzato con Revit<sup>[1](#page-23-2)</sup> ed è stato poi importato in Unity tramite l'utilizzo di Tridify, un plugin che permette di importare in Unity un modello BIM, aggiungere i collider a muri e pavimenti, modificare in modo rapido i materiali, creare l'illuminazione globale e ricercare i vari oggetti strutturali per categoria. Tutto questo ovviamente è possibile solo se si sono rispettate una serie di linee guida standard nella creazione del modello BIM [\[24\]](#page-49-10):

- ogni oggetto deve essere marcato con il tipo di elemento IFC corretto (ad esempio porta, pavimento, muro);
- ogni piano dell'edificio deve contenere un pavimento, un soffitto e tutto ciò che è compreso tra di essi;
- le strutture continue devono essere divise e assegnate a livelli diversi;
- i muri devono essere uniti negli angoli;
- i collegamenti a T devono essere modellati in modo tale che la parete perpendicolare finisca sulla superficie della parete di base;
- bisogna coprire le estremità visibili delle pareti utilizzando tipi di muri composti con layer "membrana";
- impostare materiali diversi per le diverse parti di ciascun soffitto composto;
- i muri esterni devono avere almeno due layer di materiali con spessore;
- le pareti interne con due materiali separati su diversi lati del muro devono avere almeno due layer di materiali;
- se si vogliono fare più finiture di pareti in una stanza ogni segmento di parete con finiture diverse deve avere un tipo di parete appropriato;

<span id="page-23-2"></span><sup>1</sup>programma CAD e BIM che consente la progettazione con elementi di modellazione parametrica e di disegno

- i muri interni che attraversano più stanze con materiali diversi devono avere layer di materiali separati per gli elementi della parete di ogni stanza;
- se si vogliono fare più finiture del pavimento ogni oggetto con una finitura diversa deve avere un tipo di pavimento appropriato;
- un balcone può essere visto da ogni angolo attraverso la vista esterna, quindi servono almeno due finiture per il pavimento del balcone.

Il modello a disposizione purtroppo non era stato realizzato seguendo questi standard e quindi non si sono potute sfruttare al massimo tutte le funzionalità di Tridify, come l'illuminazione globale automatica, che è stata invece rifatta su Unity. Però è stata sfruttata la ricerca per tipologie di oggetti per fare diverse altre cose in modo rapido:

- aggiungere box collider a porte e finestre;
- aggiungere mesh collider a muri, scale e pavimenti (in questo caso i box collider non sarebbero stati sufficienti perché i muri e i pavimenti avevano tutti dei buchi nei quali l'utente può passare, come ad esempio le porte nei muri e l'apertura sopra le scale nei pavimenti);
- sostituire i materiali con altri più realistici.

I modelli delle porte sono stati prima sostituiti con dei modelli doppi, con l'infisso separato dalla porta vera e propria, in modo tale da poter realizzare delle animazioni realistiche di apertura e chiusura. Queste animazioni si sono realizzate in due modi:

- creando animazioni standard in Unity;
- utilizzando DOTween.

La prima tecnica consiste nell'aggiungere un elemento *Animation* e registrare un'animazione spostando manualmente gli oggetti all'interno della scena con le tempistiche giuste, mentre la seconda sfrutta un asset di Unity a cui basta dire via script la posizione in cui si vuole spostare o ruotare l'oggetto e in quanto tempo per interpolare in automatico le posizioni intermedie.

Il secondo metodo è sicuramente più rapido e alla fine per le porte si è utilizzato quasi sempre quello.

Poi sono stati aggiunti un po' di altri modelli all'interno della scuola, come sedie, banchi, computer, lavagne, scaffali, orologi e ovviamente gli studenti, mentre per realizzare il fuoco e il fumo sono stati usati dei sistemi particellari (figura [3.5\)](#page-25-1).

Infine per rendere il tutto ancora più verosimile si è cercato di ricreare anche tutta la città intorno, aggiungendo case, negozi, bar, auto e passanti. Tutti i modelli delle persone presenti nella scena ovviamente non potevano stare immobili come delle statue, quindi sono stati animati.

Alcuni modelli e animazioni sono stati presi da Mixamo, altri dall'Asset Store di Unity, altri ancora sono stati realizzati in Blender e poi importati dentro Unity, prestando

#### 3 – Applicazione

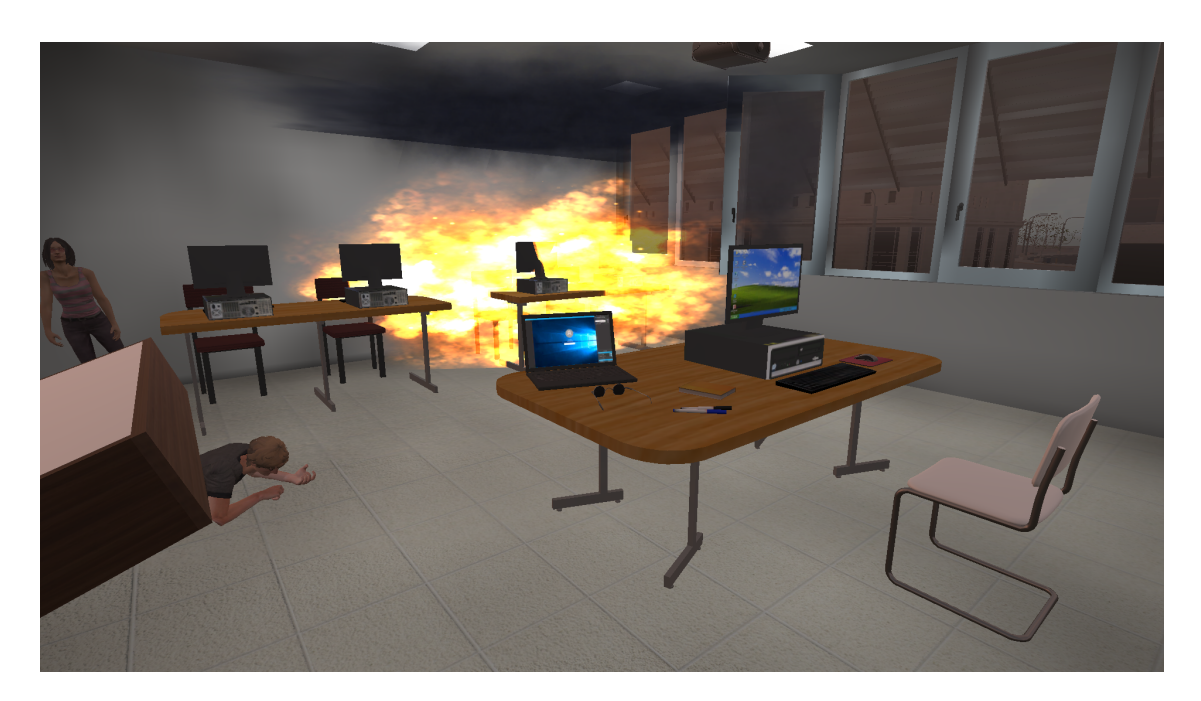

Figura 3.5. Aula informatica con studenti feriti bloccati.

<span id="page-25-1"></span>attenzione ad utilizzare solo materiali opachi e non trasparenti.

Gli avatar sono stati tutti configurati di tipo *humanoid* e le armature sono state realizzate in maniera simile tra di loro in modo da poterci adattare qualsiasi animazione base (come quelle di idle, camminata e corsa) e poi diversi blocchi di animazioni semplici sono stati incastrati insieme dentro agli *Animator* per creare animazioni più complesse (figura [3.6\)](#page-26-0).

Tutti gli avatar sono stati configurati come *NavMeshAgent* per potersi muovere all'interno della scena e ad ogni ostacolo è stato aggiunto l'oggetto *NavMeshObstacle* così che tutti i percorsi calcolati in tempo reale possano essere realistici, evitando ad esempio che si vedano persone passare attraverso i muri. Ad ogni agente è stato associato uno script che ad ogni *Update*, in base alla velocità con cui si sta muovendo all'interno della scena, assegna dei valori alle variabili dentro all'Animator che fanno si che venga visualizzata l'animazione corretta (se un personaggio è fermo viene visualizzata l'animazione di idle, se sta camminando viene utilizzata l'animazione della camminata, se invece sta correndo viene usata l'animazione della corsa).

## <span id="page-25-0"></span>**3.3.2 Logica**

La logica per controllare lo svolgimento delle procedure è una sorta di grafo diretto, composto da una serie di nodi che corrispondono alle singole azioni che l'utente deve svolgere, collegati tra di loro da archi che rappresentano le dipendenze (ad esempio per poter spegnere l'incendio bisogna prima necessariamente aver preso l'estintore). I nodi sono gli stessi nelle fasi di learning e di evaluation, però vengono collegati tra di loro in

3.3 – Implementazione

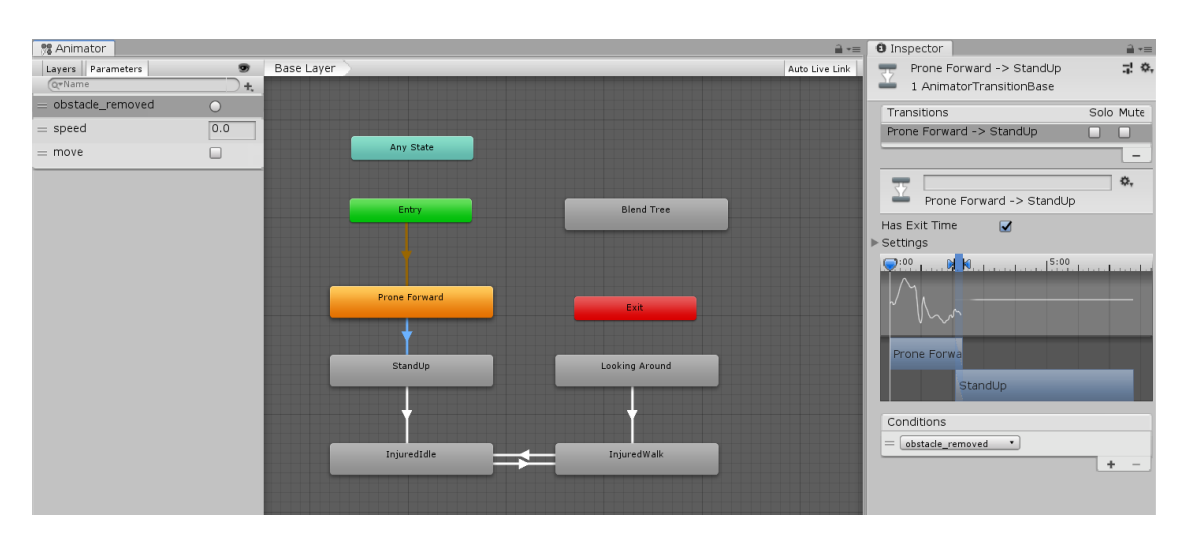

<span id="page-26-0"></span>Figura 3.6. Esempio di Animator controller complesso: i blocchetti rettangolari sono le animazioni base mentre le frecce che li collegano sono le transizioni, che possono essere fatte scattare da trigger oppure venire controllate dai parametri booleani che si vedono sulla sinistra.

modo diverso, poiché nella fase di apprendimento si devono necessariamente svolgere tutti in sequenza seguendo l'ordine corretto, mentre nella fase di valutazione (figura [3.7\)](#page-27-0) alcuni vengono attivati in parallelo lasciando libero l'utente anche di sbagliare e svolgere le azioni in un ordine diverso e altri ancora vengono raggruppati in nodi aggregati sequenziali, dove è impossibile svolgere una certa azione prima di aver completato quella precedente, essendo ad esempio impossibile spegnere l'incendio senza prima aver preso l'estintore.

Inoltre nella fase di evaluation si tiene anche conto di quanto tempo viene impiegato per completare ogni singolo nodo, per controllare e tenere traccia di quali attività sono state completate nei tempi previsti dalle regole e nel caso assegnare eventuali punti bonus al giocatore.

Si possono anche comporre dei nodi aggregati mettendo insieme più nodi in parallelo, in sequenza o in loop, in modo tale da poter creare e gestire anche diverse procedure riutilizzando sempre gli stessi nodi base, che sono 8 e consistono nelle seguenti attività:

- entrare nella scuola;
- consultare la mappa;
- raggiungere la stanza dove si è verificato l'incendio;
- soccorrere gli studenti feriti;
- agevolare l'evacuazione degli studenti feriti;
- tornare dentro e prendere l'estintore;
- spegnere l'incendio;

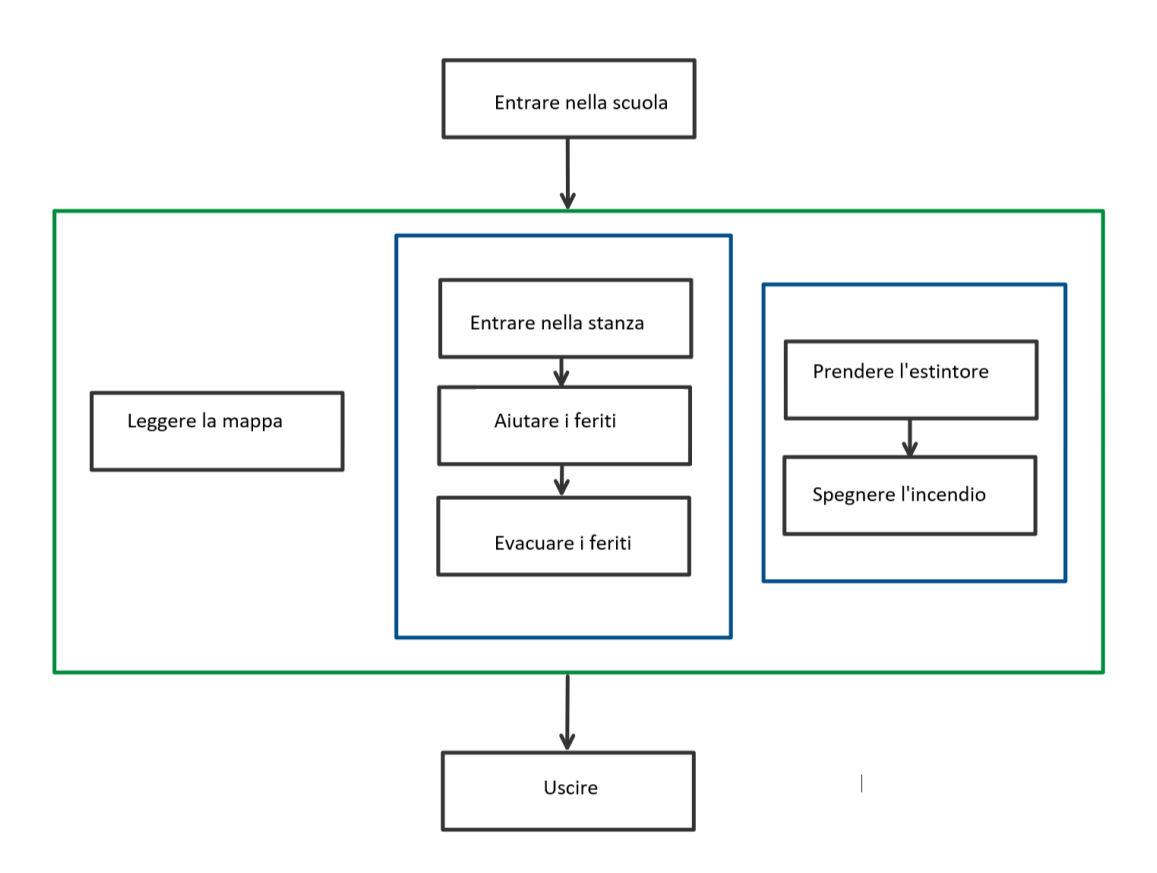

<span id="page-27-0"></span>Figura 3.7. Grafo delle attività da compiere nella sessione di evaluation: i rettangoli neri sono i nodi semplici, quelli blu i nodi sequenziali, quello verde l'unico nodo parallelo.

#### • uscire fuori e tornare al punto di partenza.

Al lancio dell'applicazione viene caricata una scena con il menu principale, dal quale si può scegliere la modalità di gioco o uscire dall'applicazione (figura [3.8\)](#page-28-0).

In base al pulsante che viene premuto (tramite click del mouse nella versione desktop, con un laser che parte dalla mano dell'utente nelle versioni più immersive), viene attivato un *GameManager* diverso che genera grafi delle attività diversi da compiere e nella sessione di valutazione, crea anche un punteggio e delle regole da seguire. Poi viene caricata la scena principale, con l'utente che si trova all'esterno di fronte all'ingresso principale della scuola e può già vedere il fumo che esce dalla finestra dell'aula dove si é verificato l'incendio (figura [3.9\)](#page-29-0).

A questo punto la prima cosa che deve fare è entrare nell'edificio, quindi non appena l'utente si avvicina alla porta scatena un evento che imposta il primo nodo del grafo (nella fase di learning e in quella di evaluation il primo e l'ultimo nodo del grafo coincidono) come completato e fa partire il secondo, che a questo punto però è già diverso tra le due fasi, dal momento che nel learning c'è il nodo semplice della lettura

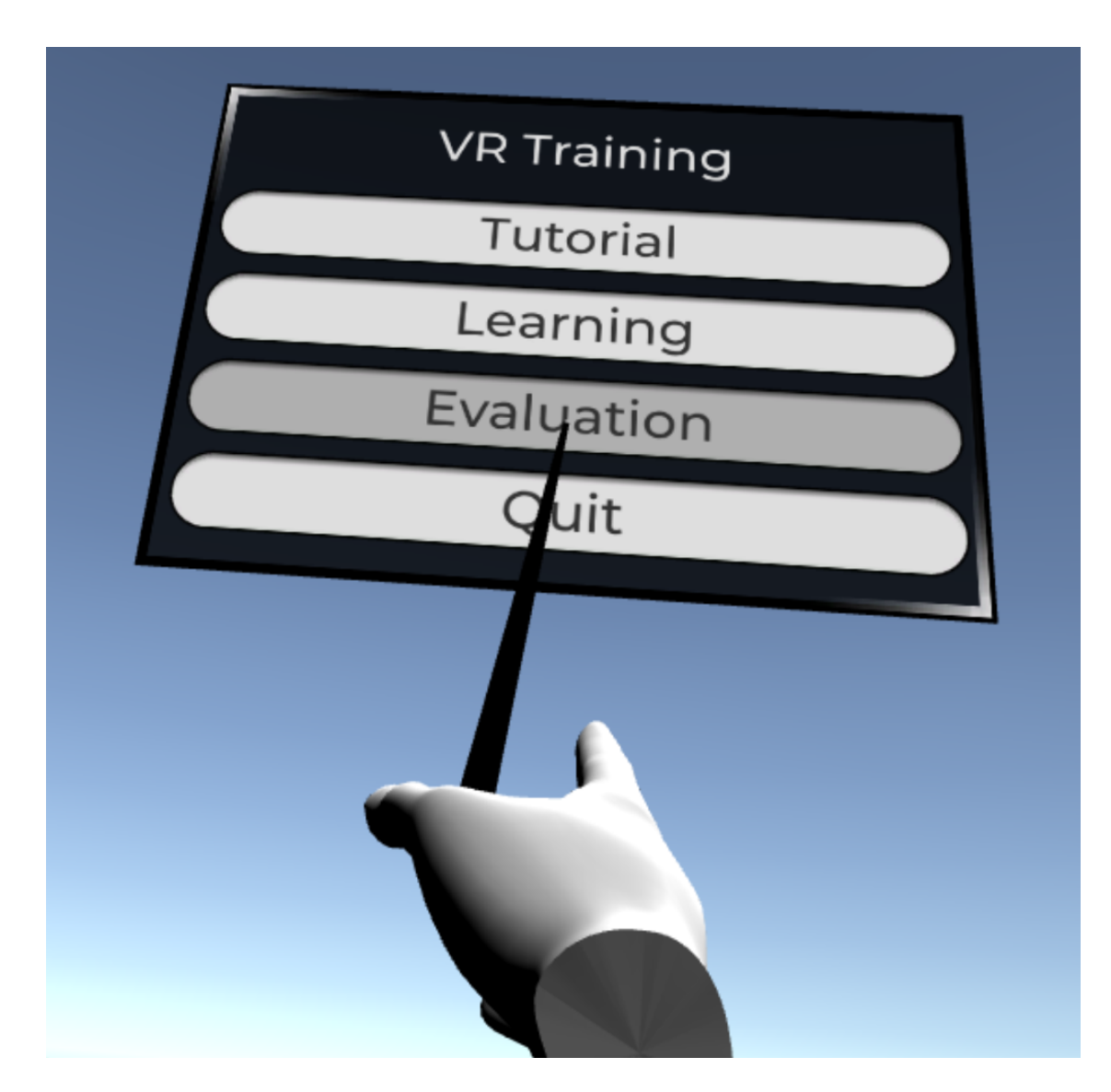

Figura 3.8. Menu principale.

<span id="page-28-0"></span>della mappa, mentre nell'evaluation c'è un nodo aggregato che lancia in parallelo 3 nodi, uno per la lettura della mappa, uno sequenziale per l'evacuazione dei feriti e un altro sequenziale per lo spegnimento delle fiamme.

Per controllare che la mappa venga letta viene utilizzato un semplice script che conta 3 secondi durante i quali il raycast lanciato dalla telecamera principale deve incontrare l'oggetto mappa.

A questo punto però, nella fase di evaluation, è già possibile infrangere la prima regola, perché il nodo della lettura della mappa è messo in parallelo con quello dell'evacuazione dei feriti e quello dello spegnimento dell'incendio. Il giocatore quindi potrebbe saltarlo e andare direttamente al piano superiore a svolgere una delle altre due attività. Se lo

#### 3 – Applicazione

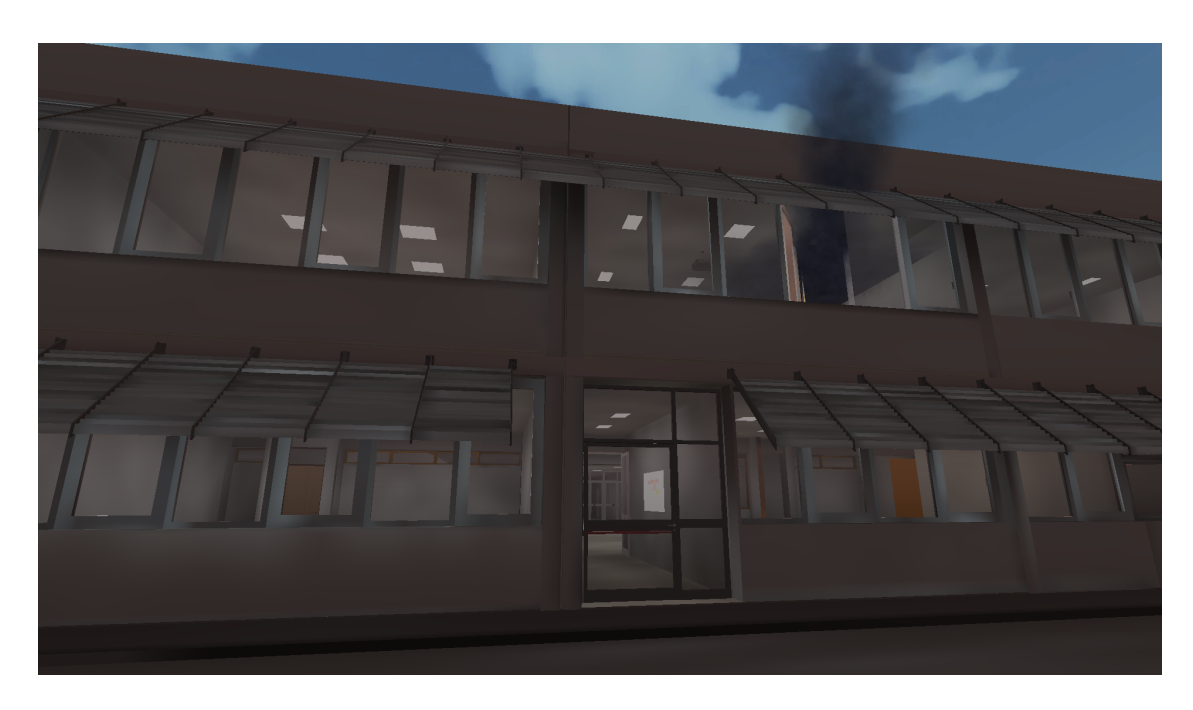

Figura 3.9. Fase iniziale: scuola vista dall'esterno.

<span id="page-29-0"></span>fa però, questa attività viene indicata come non completata e gli vengono tolti ben 200 punti, avendo saltato una delle prime cose che avrebbe dovuto imparare a fare nella sessione di apprendimento.

Poi l'utente dovrebbe raggiungere la stanza colpita dall'incendio e successivamente sollevare i mobili che bloccano gli studenti feriti, per poi accompagnarli fuori. Questi sono stati impostati come *NavMeshAgent* che una volta liberati seguono il giocatore fino a quando non raggiunge il punto di raccolta esterno (figura [3.10\)](#page-30-0).

Questa meccanica è ottenuta ricalcolando la destinazione dei *NavMeshAgent* a ogni Update impostando come destinazione la posizione corrente del giocatore, fino appunto al momento in cui lui stesso raggiunge la zona di raccolta: a quel punto il nodo viene impostato come completato e gli agenti si possono fermare li.

Anche in questo caso però, è possibile violare una regola: se l'utente decide di spegnere l'incendio prima di aver portato in salvo tutti gli studenti gli vengono tolti dei punti, perché la procedura dovrebbe avergli insegnato che la priorità è sempre portare prima in salvo i feriti.

Una volta che tutti gli studenti sono fuori, allora può tornare dentro e andare a prendere l'estintore nel corridoio. Quando l'estintore viene raccolto dal giocatore si imposta come vero un parametro booleano che permette di utilizzarlo premendo un certo tasto che varia da una piattaforma all'altra. Quando questo tasto viene premuto vengono attivati il suono e l'animazione della schiuma (figura [3.11\)](#page-31-0) e contemporaneamente viene fatto partire il raycast che va a controllare se l'oggetto puntato è di tipo *Flames*.

#### 3.3 – Implementazione

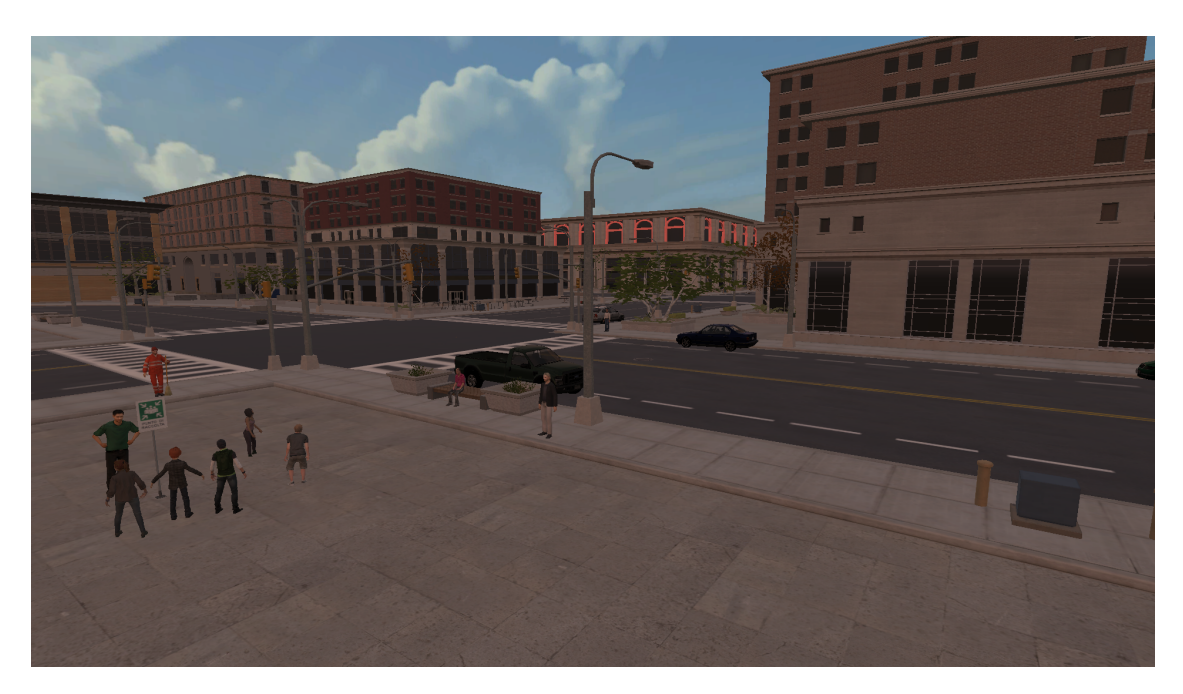

Figura 3.10. Punto di raccolta visto dalla scala di emergenza durante la fase di evacuazione.

<span id="page-30-0"></span>Se non viene rilevato nessun oggetto di questo tipo allora vengono sottratti dei punti al giocatore per un uso improprio dell'estintore, mentre invece quando vengono rilevate delle fiamme, queste vengono a mano a mano abbassate di intensità, operando sul parametro *emission* del sistema particellare, fino a disattivare completamente l'oggetto dopo 6 secondi.

Il nodo viene quindi segnato come completato, il fuoco e il fumo sono stati rimossi totalmente e non si sente più neanche il rumore, quindi si può considerare domato l'incendio, però la procedura si conclude solo quando il giocatore torna al punto di partenza all'esterno dell'edificio. A quel punto, nella sessione di evaluation, compare una schermata riassuntiva che mostra un elenco colorato delle attività con il tempo di completamento:

- le attività che compaiono in verde sono quelle completate in meno tempo del previsto;
- quelle in giallo sono state completate ma ci è voluto più di quanto stabilito nelle regole;
- infine un'attività risulta rossa se non è stata completata.

In fondo a questo resoconto compare anche il punteggio ottenuto, che viene poi visualizzato nella schermata successiva anche all'interno della classifica generale, nella posizione corretta ed in verde se è tra i migliori 10 (che vengono sempre visualizzati da tutti), subito sotto ed in giallo altrimenti (figura [3.12\)](#page-31-1).

#### 3 – Applicazione

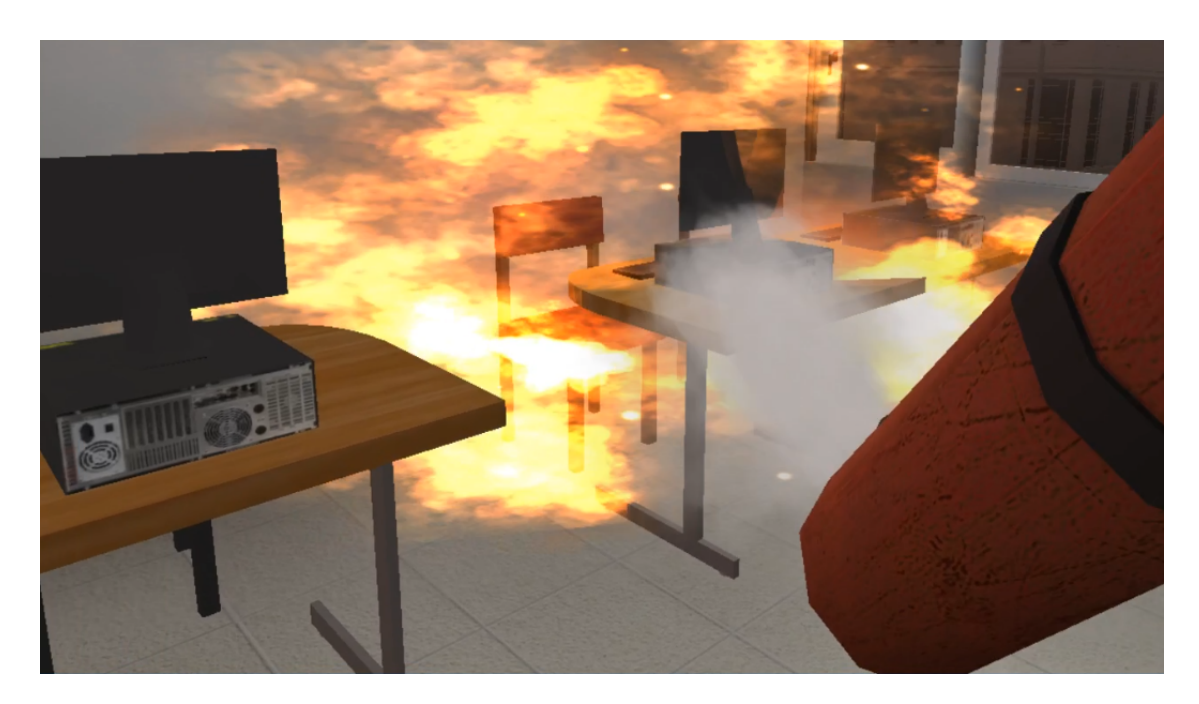

Figura 3.11. Fase di spegnimento dell'incendio.

<span id="page-31-0"></span>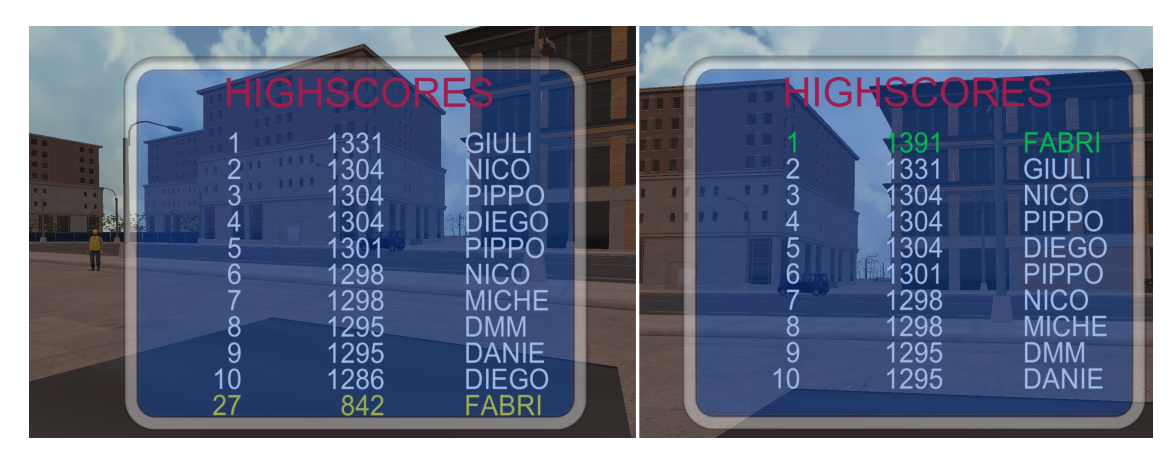

Figura 3.12. Esempi di schermata finale con la classifica: a sinistra un punteggio che non è entrato nei migliori 10, a destra un punteggio da primo posto.

<span id="page-31-1"></span>L'utente ha così modo di capire cosa o dove ha sbagliato (grazie al resoconto delle attività) e quanto deve migliorare per raggiungere le migliori posizioni (grazie alla classifica dei punteggi) e al secondo tentativo è più motivato a migliorarsi.

E' anche stato impostato un tempo massimo di timeout, scaduto il quale la sessione termina anche se l'utente non ha finito di completare la procedura (così che non si perda tempo a girare per la città ad esempio) e vengono visualizzate le schermate di resoconto e della classifica. Questo tempo variava leggermente tra un sistema e l'altro,

dal momento che è risultato che i tempi medi di completamento della versione desktop fossero molto più bassi di quella per la KatWalk, mentre quella per l'Oculus Rift era una via di mezzo.

# <span id="page-34-0"></span>**Capitolo 4**

# **Test**

L'applicazione è stata fatta testare a 45 volontari di età compresa tra i 20 e i 30 anni, divisi in 3 gruppi che hanno utilizzato diversi sistemi per l'interazione: 15 hanno provato la versione Desktop, 15 hanno utilizzato il visore Oculus Rift e altre 15 persone hanno sperimentato la versione con il visore HTC Vive e la pedana Kat Walk (Figura [3.1\)](#page-19-1). In ogni test sono stati analizzati dati qualitativi, ottenuti tramite la compilazione di questionari, e quantitativi, realizzati creando due diversi file di log per ogni esecuzione in learning o in evaluation.

Il primo file di log contiene, per ogni azione della procedura, un booleano che indica se è stata compiuta, uno che indica se è stata compiuta in meno tempo di quanto stabilito dalle regole e infine il numero di millisecondi impiegati per compierla.

Il secondo file di log invece contiene le posizioni dell'utente, che vengono tracciate 8 volte al secondo e poi divise tra piano terra e primo piano in modo tale da creare due heatmap<sup>[1](#page-34-2)</sup> in 2 dimensioni.

# <span id="page-34-1"></span>**4.1 Svolgimento**

Prima di cominciare i test, a tutti i volontari è stato spiegato brevemente in cosa consisteva l'esperimento e quale scopo aveva. Ogni utente era libero di svolgere la fase di tutorial quante volte voleva, in modo tale da prendere confidenza con i metodi di interazione col sistema, ma il primo tentativo è bastato a tutti quanti. Poi tutti hanno dovuto svolgere due volte la fase di learning e due volte la fase di evaluation. Al termine della prima sessione di valutazione hanno avuto modo di vedere come si erano posizionati all'interno della classifica, in maniera tale da avere un metro di paragone con gli altri utenti.

Una volta terminato, tutti hanno compilato dei questionari che comprendevano alcune domande di carattere personale come l'età, il sesso e le esperienze precedenti in ambito

<span id="page-34-2"></span><sup>1</sup>La mappa di calore è una rappresentazione grafica dei dati dove i singoli valori contenuti in una matrice sono rappresentati da colori

di realtà virtuale e altre per valutare l'usabilità del sistema e la sua validità come strumento di apprendimento.

La versione Desktop è stata provata da 11 uomini e 4 donne, che avevano quasi tutti già utilizzato videogiochi prima.

La versione Oculus è stata provata da 14 uomini e 1 donna, tutti di età compresa tra 20 e 28 anni, il 50% dei quali non aveva mai avuto esperienze di realtà virtuale immersiva prima, il 30% qualche volta e il restante 20% ci ha a che fare spesso.

La versione KatWalk è stata provata da 10 uomini e 5 donne, di età compresa tra 23 e 30 anni, il 21% dei quali non aveva mai avuto esperienze di realtà virtuale immersiva e l'85% non aveva mai usato dispositivi per la locomozione in realtà virtuale.

# <span id="page-35-0"></span>**4.2 Questionari**

Le prime domande dei questionari che sono stati fatti compilare agli utenti, dopo alcune di carattere personale come l'età, il sesso e le esperienze precedenti in ambito di realtà virtuale, sono quelle del SUS (System Usability Scale), 10 domande che vanno ad esplorare appunto l'usabilità del sistema, alle quali si può rispondere con un punteggio che va da 1 (molto in disaccordo) a 5 (molto d'accordo). Le domande positive contribuiscono al punteggio totale con un fattore pari alla risposta meno 1, mentre quelle negative con un fattore pari a 5 meno la risposta e il totale si moltiplica poi per 2.5 in modo tale da avere un valore che può andare da 0 a 100, dove si possono considerare accettabili i valori dal 68 in su [\[11\]](#page-49-11).

Poi c'erano 5 domande legate agli attributi di Nielsen [\[18\]](#page-49-12):

- apprendimento: quanto è facile per gli utenti eseguire attività di base la prima volta che si trovano davanti al sistema?
- efficienza: una volta imparato come funziona, quanto velocemente riescono a svolgere le attività?
- memoria: quando riutilizzano l'applicazione dopo un certo periodo quanto facilmente riescono a farlo con successo?
- errori: quanto facilmente riescono a recuperare da eventuali errori commessi?
- soddisfazione: quanto è piacevole utilizzare il sistema?

Le 4 domande successive sono state derivate dagli standard ISO 9241-400 [\[1\]](#page-48-9) e riguardano l'ergonomicità:

- i dispositivi utilizzati per l'esperienza di addestramento sono molto ingombranti;
- lo sforzo mentale richiesto per utilizzare i dispositivi è molto alto;
- lo sforzo fisico richiesto per utilizzare i dispositivi è molto alto;

• mi sentirei a mio agio nell'utilizzare il sistema per un tempo prolungato.

La quarta sezione del questionario era suddivisa nelle seguenti sezioni [\[16\]](#page-49-13):

- interazione con gli oggetti;
- locomozione:
- senso di immersione e presenza;
- consistenza;
- fedeltà della simulazione.

Ognuna conteneva alcune domande specifiche e una di riassunto conclusiva per una valutazione generale degli aspetti trattati in quella sezione.

La parte conclusiva del questionario serviva infine a capire quanto fossero state utili ai fini dell'apprendimento le meccaniche di gioco presenti nella sessione di valutazione. Gli utenti potevano dare a ogni domanda del questionario un punteggio su scala di Likert da 1 (totalmente in disaccordo) a 5 (totalmente d'accordo).

# <span id="page-36-0"></span>**4.3 File di log**

Per raccogliere anche dei dati oggettivi, oltre a quelli soggettivi ottenibili dai questionari, si sono creati anche dei file di log per ogni utente, a cui viene associato un id univoco e un nome a sua scelta con cui poi compare anche nella classifica. A ogni sessione di learning (anche se non rilevanti per l'analisi finale) e di evaluation vengono creati due file, Analytics e Positions. Nel primo si tiene traccia di quante e quali attività ha completato correttamente l'utente, se le ha completate in tempo e quanto tempo ha impiegato.

Nel secondo invece si tiene traccia di tutti gli spostamenti compiuti, catturando 8 volte al secondo la posizione del giocatore all'interno della scena. Questi dati sono poi elaborati per ottenere due risultati: un calcolo di quanta strada totale ha percorso ogni utente e delle heatmap del piano terra e del primo piano della scuola. Queste ultime sono ottenute semplicemente dividendo i dati raccolti nel file in due blocchi (quelli con un valore della y inferiore a un certo livello di soglia vengono riconosciuti come piano terra, gli altri come primo piano) e poi discretizzando i valori all'interno di griglie di dimensioni variabili, in base al livello di dettaglio richiesto, visualizzando il tutto con un gradiente di colori su una mappa della scuola vista dall'alto.

# <span id="page-37-0"></span>**4.4 Analisi dei risultati**

Tutti i risultati ottenuti sono stati analizzati con un test ANOVA<sup>[2](#page-37-2)</sup> a una via con test post-hoc di Tukey per identificare i gruppi che mostrano differenze significative.

Infatti attraverso il primo test ANOVA è possibile capire se le medie sono tutte uguali tra di loro o se almeno una coppia di medie ha una differenza statisticamente significativa, ma poiché i gruppi sono 3 non si può sapere quali coppie di medie siano significativamente differenti. Per questo bisogna infatti effettuare ulteriori test, chiamati post-hoc, per ogni coppia. Esistono diversi tipi di test per verificare questa cosa, ma uno dei più comuni ed utilizzati è sicuramente quello di Tukey, chiamato anche HSD, acronimo di *honestly significant difference*, il cui scopo è appunto calcolare onestamente la differenza significativa tra due medie usando una distribuzione statistica chiamata distribuzione *q* [\[2\]](#page-48-10).

Questa analisi è stata effettuata sia sui risultati oggettivi che su quelli soggettivi, dal momento che tutte le domande dei questionari avevano un punteggio da 1 a 5.

In questa sezione vengono analizzati prima i risultati ottenuti per quanto riguarda l'usabilità, sottolineando appunto le differenze significative tra i diversi sistemi, poi quelli relativi all'apprendimento.

### <span id="page-37-1"></span>**4.4.1 Usabilità**

Per quanto riguarda il SUS la versione Desktop ha ottenuto un punteggio di 86.0, l'Oculus 81.7 e la KatWalk 68.3 e da questo si evince che la pedana sia molto meno usabile delle altre due piattaforme, a malapena accettabile.

Negli attributi di Nielsen invece i risultati medi di apprendimento (Desktop=4.2, Oculus=4, KatWalk=3.8), memoria (Desktop=4.4, Oculus=4.4, KatWalk=4.2) e soddisfazione (Desktop=4.2, Oculus=4, KatWalk=3.9) sono stati abbastanza simili nelle varie piattaforme, mentre la Katwalk ha avuto punteggi significativamente più bassi nell'efficienza, con un valore medio di 4, contro i 4.6 di Desktop e Oculus. Infine risulta anche una differenza importante nel recupero dagli errori tra la versione solo con il visore (4.4) e quella con la pedana (3.6), mostrando quindi che non è affatto facile la navigazione con quest'ultima tecnologia (Figura [4.1\)](#page-38-0).

Questo risultato è confermato anche dai dati oggettivi raccolti con i file di log (Figura [4.2\)](#page-38-1). Infatti, considerando le distanze medie percorse con i tre sistemi nel primo e nel secondo tentativo di evaluation, è possibile osservare una grande differenza tra la pedana e gli altri due sistemi (Desktop 262.2 metri, Oculus 241.5 e KatWalk 284.4 nel primo tentativo; Desktop 254.8, Oculus 213.6 e KatWalk 284.4 nel secondo).

Si sono inoltre ottenute simili differenze tra la pedana e le altre versioni anche dall'analisi delle azioni che sono state completate entro i tempi stabiliti, che nel primo

<span id="page-37-2"></span><sup>2</sup>L'analisi della varianza (in inglese ANalysis Of VAriance) è un insieme di tecniche statistiche che permettono di confrontare due o più gruppi di dati

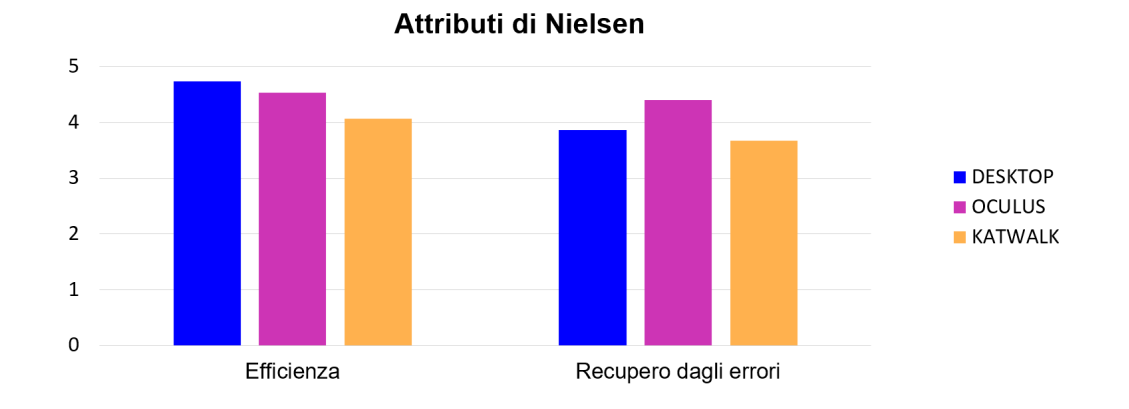

<span id="page-38-0"></span>Figura 4.1. Attributi di Nielsen significativamente diversi da un sistema all'altro.

tentativo sono state il 95% sul Desktop, il 90.08% sull'Oculus e solo il 75% sulla Kat-Walk, mentre nel secondo sono state il 97.5% sul Desktop, il 96.4% sull'Oculus e l'83% sulla KatWalk.

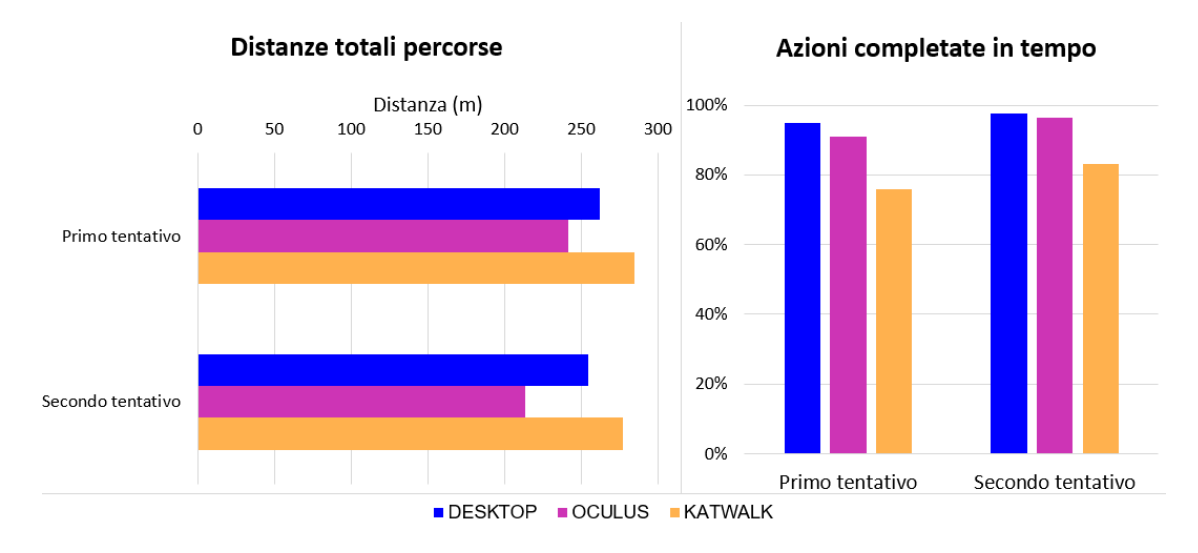

<span id="page-38-1"></span>Figura 4.2. Distanze percorse nei tre sistemi e percentuali di azioni completate in tempo.

Questi risultati sottolineano come l'inferiore usabilità della pedana abbia influito anche sui risultati di apprendimento: era importante infatti che gli utenti imparassero non solo a svolgere tutte le azioni della procedura nell'ordine corretto, ma anche a farlo nel minor tempo possibile, ma chi ha provato l'esperienza sulla KatWalk ci ha impiegato nettamente di più di chi l'ha provata sulle altre piattaforme.

Questi risultati si possono spiegare sia con osservazioni dirette compiute durante i test sia con l'analisi dei percorsi seguiti dagli utenti. Mentre gli utenti cercavano di muoversi

con la pedana infatti, si è visto che hanno avuto grosse difficoltà a gestire i movimenti più fini, perché non avevano il giusto grado di controllo sui loro spostamenti quando ad esempio volevano passare in mezzo alle porte o salire su per le scale. Infatti in quei casi un grandissimo numero di utenti si incastrava e sbatteva ripetutamente contro i muri prima di riuscire a prendere la strada giusta, perdendo così molto tempo. Chi ha utilizzato la pedana è stato molto meno capace degli altri di compiere movimenti fini e quindi non era nelle condizioni di seguire il tragitto migliore per raggiungere le destinazioni. Quindi la difficoltà nel controllare movimenti piccoli e dettagliati si può indicare proprio come causa principale dell'aumento dei tempi di completamento delle singole azioni e dell'intera procedura.

Le heatmap dei percorsi seguiti dagli utenti nei differenti sistemi si possono vedere nella Figura [4.3,](#page-39-0) dove i colori rappresentano l'intensità (le aree rosse sono quelle dove sono passate più persone, mentre quelle verdi hanno avuto meno traffico).

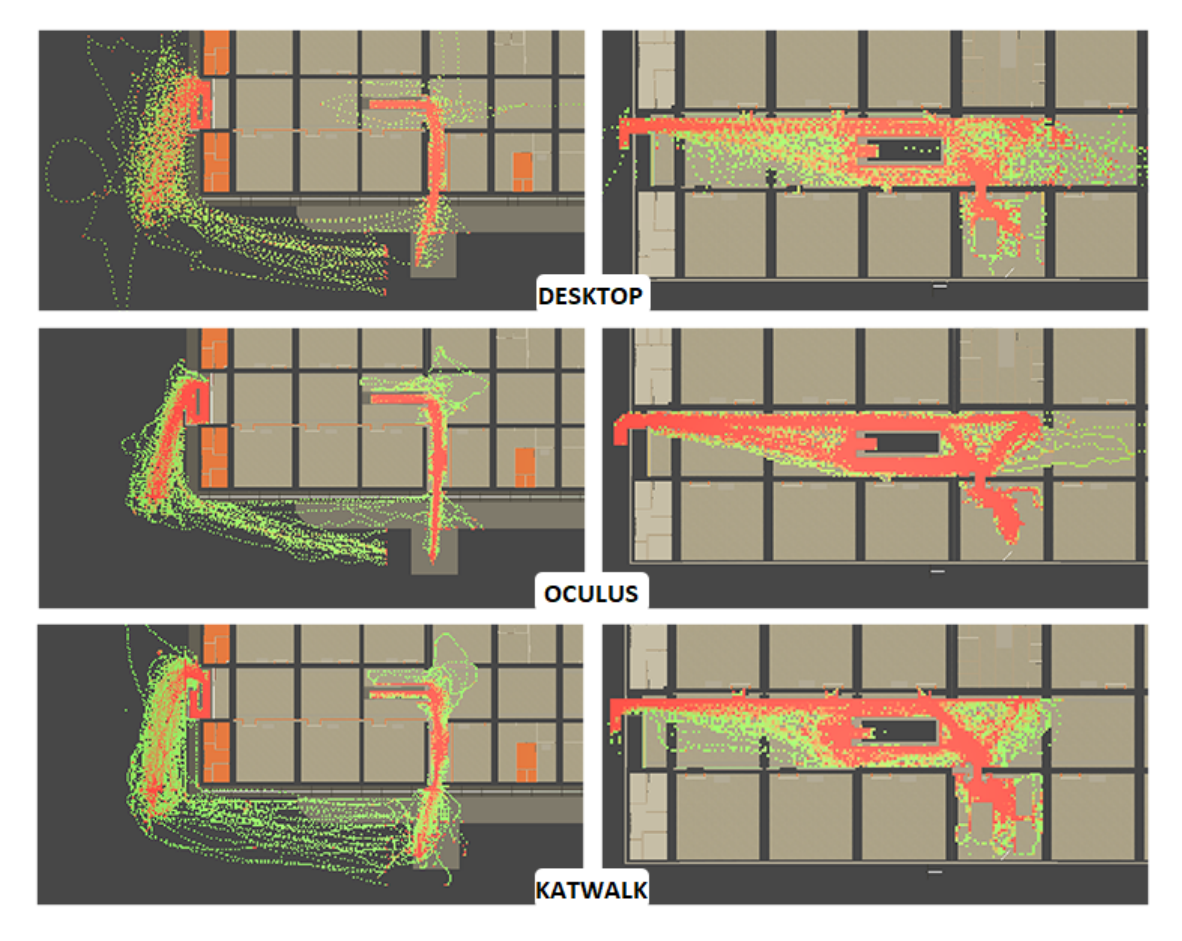

<span id="page-39-0"></span>Figura 4.3. Heatmap dei movimenti degli utenti visti dall'alto. In verde le strade meno percorse, in rosso quelle più frequenti. Per ogni gruppo (dall'alto al basso: Desktop, Oculus e Kat Walk) l'immagine a sinistra rappresenta il piano terra e quella a destra il primo piano della scuola.

Anche da qua si evince che i tracciati compiuti dagli utenti Desktop e Oculus sono molto più compatti e diretti di quelli KatWalk (ad eccezione di un utente desktop che ha fatto un giro molto strano).

I risultati della terza sezione dei questionari (3 domande su 4 in particolare) invece hanno evidenziato quanto la KatWalk abbia un'ergonomicità molto più bassa rispetto agli altri sistemi (Figura [4.4\)](#page-40-0).

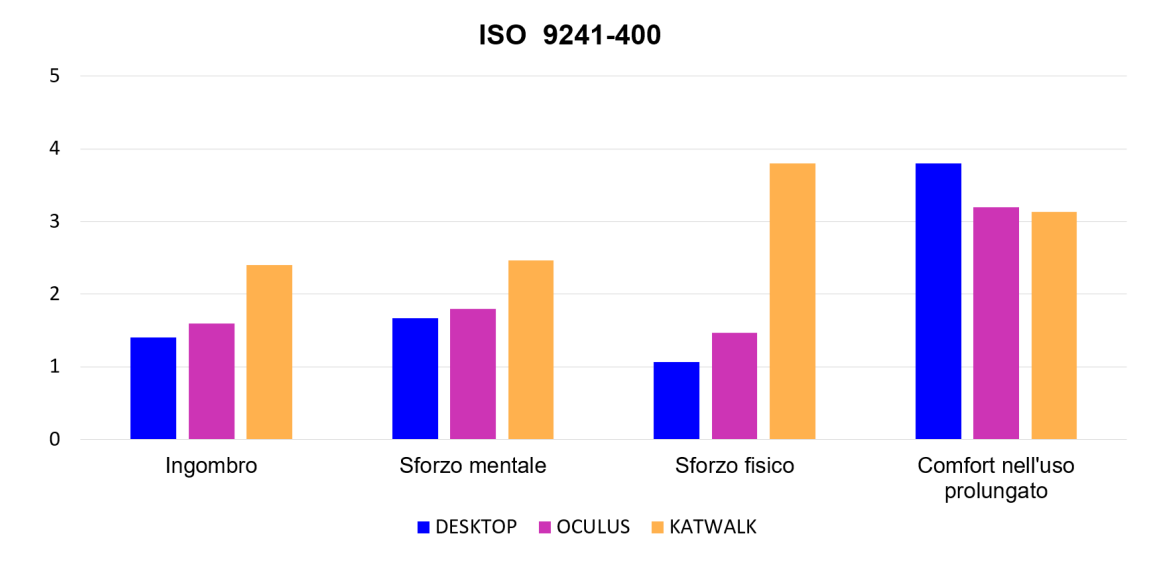

<span id="page-40-0"></span>Figura 4.4. Domande riguardanti ergonomicità.

Il dispositivo per la locomozione è infatti molto più ingombrante degli altri (Desktop=1.4, Oculus=1.6, KatWalk=2.4) e richiede più sforzo mentale (Desktop=1.7, Oculus=1.8, KatWalk=2.5) e ovviamente anche fisico (Desktop=1.1, Oculus=1.5, Kat-Walk $=3.8$ ).

La quarta sezione del questionario ha nuovamente sottolineato che la KatWalk è stata meno apprezzata degli altri due sistemi. Le domande conclusive di ogni sottosezione hanno ricevuto punteggi non troppo diversi tra di loro, ad eccezione di quella sulla locomozione, dove la KatWalk ha ricevuto un punteggio medio di 3.2 (appena sopra l'accettabile), mentre Desktop e Oculus hanno avuto rispettivamente 4.1 e 3.9. Analizzando più nel dettaglio le domande di questa sottosezione, si nota che il primo commento negativo sulla KatWalk riguarda la facilità nel suo utilizzo: ha ottenuto infatti una media di soli 2.8 punti, mentre il Desktop e l'Oculus ne hanno presi rispettivamente 4 e 3.9.

I sistemi di locomozione in ambienti immersivi (Oculus e KatWalk) non sono stati apprezzati quanto quello sul Desktop, in quanto la maggior parte utenti ha detto che probabilmente avrebbe preferito usare un diverso sistema per muoversi, sebbene tra i due, forse per la prima volta, la pedana sia stata più apprezzata (Desktop=1.6, Ocu $lus=3.2$ , KatWalk=2.7).

Poi ovviamente è risultato molto più difficile imparare ad usare la pedana rispetto a mouse e tastiera, mentre la versione solo con il visore è una via di mezzo (Desktop=1.3, Oculus=1.7, KatWalk=2).

Infine, molti utenti hanno detto di aver commesso diversi errori mentre cercavano di spostarsi usando la pedana (Desktop=1.6, Oculus=2.3, KatWalk=2.7) e che avevano un livello di controllo molto basso su dove volevano andare (Desktop=4, Oculus=3.4,  $KatWalk=2.8$ .

Un resoconto delle domande sulla locomozione si può vedere nella figura [4.5.](#page-41-1)

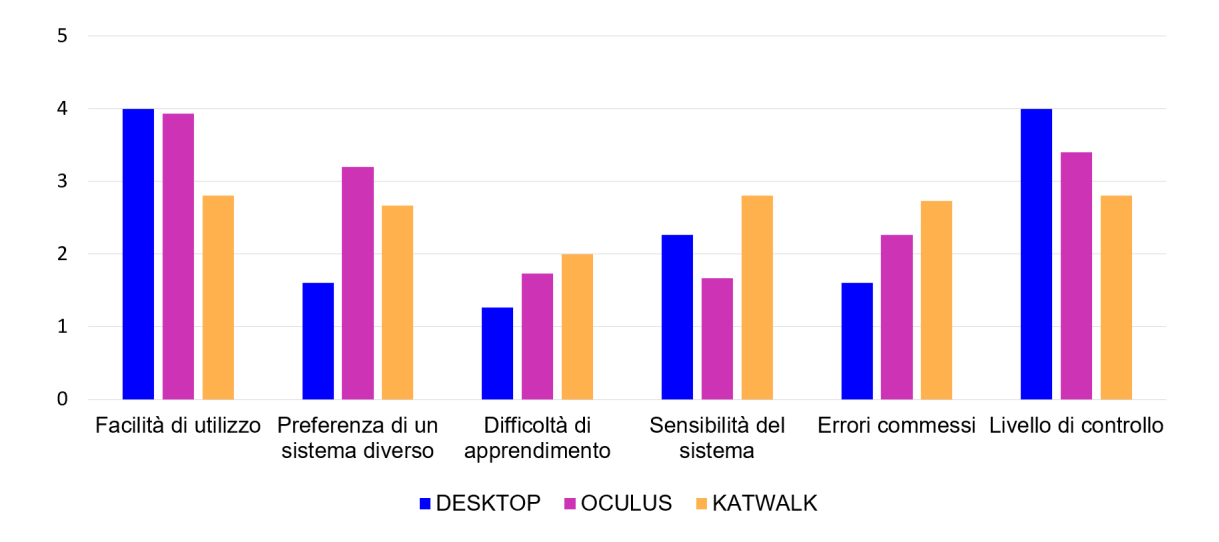

#### **VRUSE - Locomozione**

<span id="page-41-1"></span>Figura 4.5. Sottosezione del VRUse riguardante la locomozione.

### <span id="page-41-0"></span>**4.4.2 Apprendimento**

Per quanto riguarda l'apprendimento l'applicazione ha sicuramente ottenuto i risultati sperati, dal momento che su 45 persone 44 hanno completato tutte le azioni nell'ordine corretto durante la seconda evaluation, mentre un volontario sul Desktop ha fatto un solo errore.

La percentuale di azioni completate nel giusto ordine e in meno dei tempi stabiliti è molto vicina al 100% per tutti i gruppi, tranne che la KatWalk, dove è 83%, ma questo come già discusso prima è dovuto principalmente dovuto alle difficoltà incontrate dagli utenti nella navigazione.

La figura [4.2](#page-38-1) mostra quanto tutti i gruppi hanno avuto benefici dalla ripetizione, completando un maggior numero di azioni correttamente al secondo tentativo rispetto al primo (si è verificato infatti un aumento dell'1.7% su Desktop e Oculus e dell'8.3% su KatWalk) e impiegandoci meno tempo (con miglioramenti del 2.5% su Desktop, 5.6% su Oculus e 7.2% su KatWalk).

Infine, per capire quanto sia stato utile introdurre le meccaniche dei serious game nella fase di evaluation basta vedere le risposte alle ultime domande dei questionari (tabella [4.1\)](#page-42-0), che vengono considerate insieme non essendoci state differenze sostanziali tra un sistema e l'altro sotto questo aspetto.

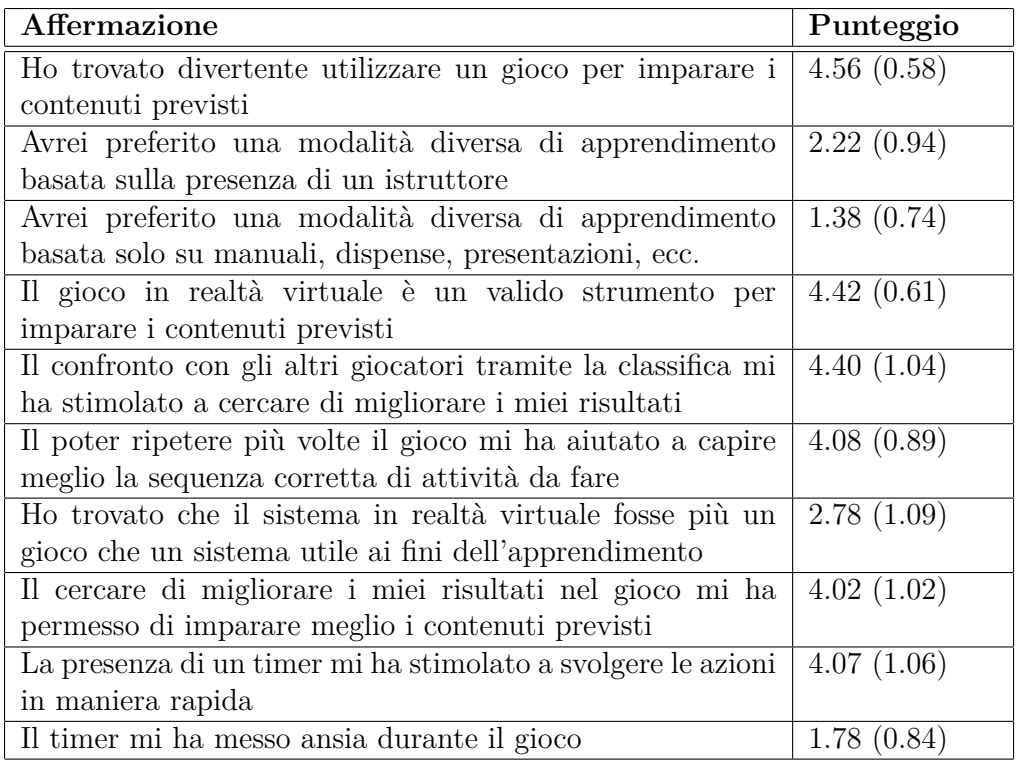

<span id="page-42-0"></span>Tabella 4.1. Affermazioni usate per misurare l'apprezzamento degli utenti del serious game (nell'ultima colonna ci sono i punteggi medi ottenuti e la deviazione standard).

Le meccaniche di gioco hanno reso il processo di apprendimento più divertente e questo tipo di approccio è stato molto apprezzato da tutti i volontari, tanto che nessuno di loro avrebbe preferito una diversa modalità di apprendimento, basata su libri, manuali o istruttori. Gli elementi di gioco introdotti per aumentare la competizione hanno aumentato l'impegno degli utenti, soprattutto nel secondo tentativo, dopo che avevano visto i punteggi di chi li aveva preceduti nella classifica finale. Secondo molti avere una seconda possibilità è anche risultato molto utile ai fini dell'apprendimento. Il timer è stato considerato da molti un utile strumento per incoraggiare gli utenti a completare ogni singola procedura in tempo, senza però creare disagio o ansia.

Per concludere, tutti hanno trovato un ottimo bilanciamento tra gli aspetti educativi e quelli ludici dell'applicazione.

# <span id="page-44-0"></span>**Capitolo 5 Conclusioni**

Concludendo, si può dire che l'ambiente di addestramento in realtà virtuale ha ottenuto i risultati di apprendimento sperati, indipendentemente dalla piattaforma su cui è stato utilizzato.

Inoltre, l'introduzione degli aspetti ludici nella fase di valutazione è stata apprezzata da tutti gli utenti e ha contribuito a rafforzare anche l'aspetto educativo, oltre ad avere evidenti benefici dalla ripetibilità.

Infine, sono stati rilevati diversi livelli di usabilità e apprezzamento dei diversi sistemi utilizzati. In particolare, sebbene la versione con la pedana sembri la più completa e immersiva delle 3, la maggioranza degli utenti ha avuto grosse difficoltà a gestire quella modalità di locomozione e nello scenario presentato risulta fondamentale potersi muovere velocemente e col giusto grado di precisione.

# <span id="page-44-1"></span>**5.1 Sviluppi futuri**

Possibili lavori futuri possono includere l'utilizzo di scenari diversi: utilizzando sempre gli stessi nodi è possibile ricreare infatti la stessa situazione in una scuola diversa, importando un diverso modello BIM, oppure cambiare del tutto ambientazione e simulare un incendio in un altro ambiente, come ad esempio un centro commerciale, un ristorante o un ufficio.

Un altro sviluppo futuro potrebbe essere anche l'implementazione di diversi metodi ancora per gestire la locomozione, come ad esempio il movimento fisico nella realtà utilizzando visori senza fili, cercando di ottenere il giusto compromesso tra immersività e comfort.

Oppure si potrebbero svolgere ulteriori test sulle stesse persone a distanza di qualche mese per vedere se ottengono punteggi migliori o peggiori e soprattutto se si ricordano le procedure imparate in precedenza.

# <span id="page-46-0"></span>**Elenco delle figure**

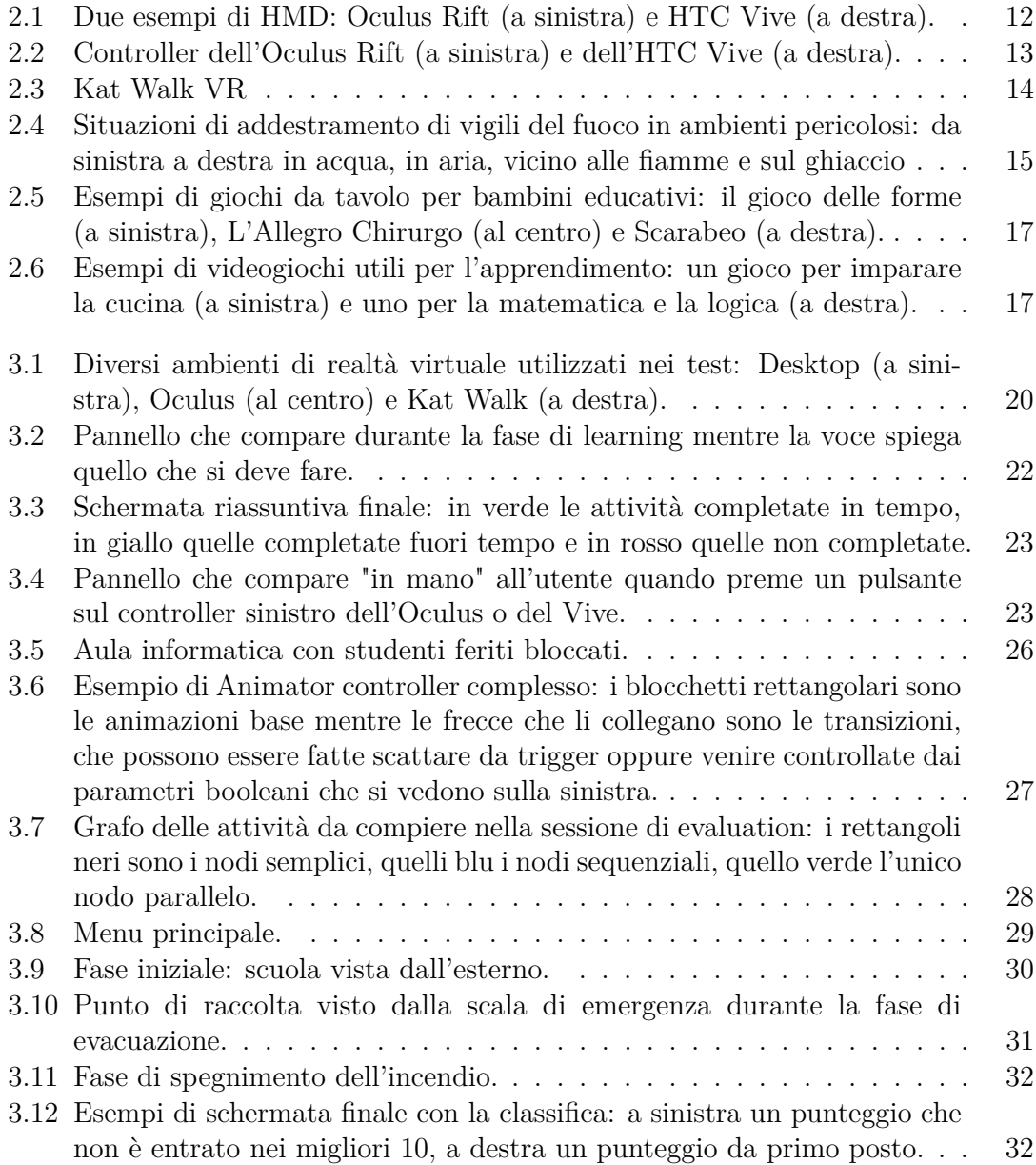

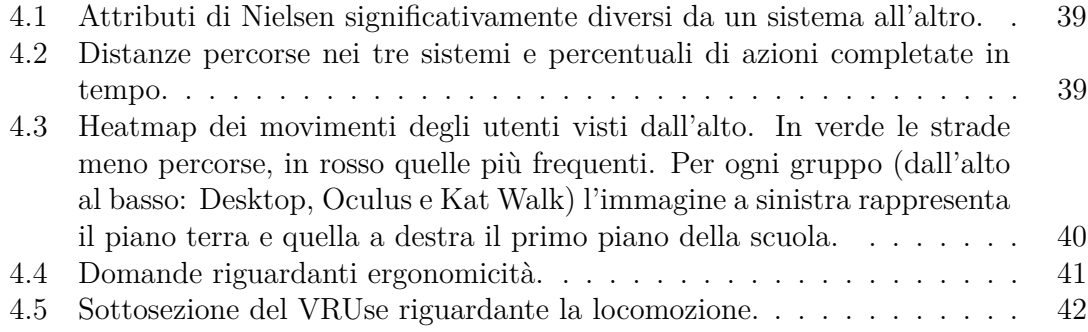

# <span id="page-48-0"></span>**Bibliografia**

- <span id="page-48-9"></span>[1] *ISO 9241-400 Ergonomics of human-system interaction – Part 400: Principles and requirements for physical input devices*. 2007.
- <span id="page-48-10"></span>[2] Hervé Abdi and Lynne J Williams. Tukey's honestly significant difference (hsd) test. *Encyclopedia of Research Design. Thousand Oaks, CA: Sage*, pages 1–5, 2010.
- <span id="page-48-3"></span>[3] Christoph Anthes, Rubén Jesús García-Hernández, Markus Wiedemann, and Dieter Kranzlmüller. State of the art of virtual reality technology. In *2016 IEEE Aerospace Conference*, pages 1–19. IEEE, 2016.
- <span id="page-48-8"></span>[4] Jan K Argasiński, Paweł Węgrzyn, and Paweł Strojny. Affective vr serious game for firefighter training. In *Workshop on Affective Computing and Context Awareness in Ambient Intelligence*, volume 41, page 43, 2018.
- <span id="page-48-7"></span>[5] Per Backlund, Henrik Engstrom, Cecilia Hammar, Mikael Johannesson, and Mikael Lebram. Sidh–a game based firefighter training simulation. In *2007 11th International Conference Information Visualization (IV'07)*, pages 899–907. IEEE, 2007.
- <span id="page-48-1"></span>[6] YAGV Boas. Overview of virtual reality technologies. In *Interactive Multimedia Conference*, volume 2013, 2013.
- <span id="page-48-4"></span>[7] Costas Boletsis. The new era of virtual reality locomotion: a systematic literature review of techniques and a proposed typology. *Multimodal Technologies and Interaction*, 1(4):24, 2017.
- <span id="page-48-6"></span>[8] Laroussi Bouguila, Evequoz Florian, Michèle Courant, and Béat Hirsbrunner. Active walking interface for human-scale virtual environment. In *11th International Conference on Human-Computer Interaction, HCII*, volume 5, pages 22–27. Citeseer, 2005.
- <span id="page-48-2"></span>[9] Doug A Bowman and Ryan P McMahan. Virtual reality: how much immersion is enough? *Computer*, 40(7):36–43, 2007.
- <span id="page-48-5"></span>[10] Evren Bozgeyikli, Andrew Raij, Srinivas Katkoori, and Rajiv Dubey. Point & teleport locomotion technique for virtual reality. In *Proceedings of the 2016 Annual Symposium on Computer-Human Interaction in Play*, pages 205–216. ACM, 2016.
- <span id="page-49-11"></span>[11] John Brooke. Sus: a retrospective. *Journal of usability studies*, 8(2):29–40, 2013.
- <span id="page-49-8"></span>[12] Nergiz Ercil Cagiltay, Erol Ozcelik, and Nese Sahin Ozcelik. The effect of competition on learning in games. *Computers & Education*, 87:35–41, 2015.
- <span id="page-49-6"></span>[13] John P Cater. Smell/taste: odors in reality. In *Proceedings of IEEE International Conference on Systems, Man and Cybernetics*, volume 2, pages 1781–vol. IEEE, 1994.
- <span id="page-49-5"></span>[14] Moohyun Cha, Soonhung Han, Jaikyung Lee, and Byungil Choi. A virtual reality based fire training simulator integrated with fire dynamics data. *Fire Safety Journal*, 50:12–24, 2012.
- <span id="page-49-0"></span>[15] Carlos Coelho, JG Tichon, Trevor J Hine, GM Wallis, and Giuseppe Riva. Media presence and inner presence: the sense of presence in virtual reality technologies. In *From communication to presence: Cognition, emotions and culture towards the ultimate communicative experience*, pages 25–45. IOS Press, Amsterdam, 2006.
- <span id="page-49-13"></span>[16] Roy S Kalawsky. Vruse—a computerised diagnostic tool: for usability evaluation of virtual/synthetic environment systems. *Applied ergonomics*, 30(1):11–25, 1999.
- <span id="page-49-4"></span>[17] Jaikyung Lee, Moohyun Cha, Byungil Choi, and Taesung Kim. A team-based firefighter training platform using the virtual environment. In *Proceedings of the 9th ACM SIGGRAPH Conference on Virtual-Reality Continuum and its Applications in Industry*, pages 299–302. ACM, 2010.
- <span id="page-49-12"></span>[18] Jakob Nielsen. Usability 101: Introduction to usability, 2003.
- <span id="page-49-2"></span>[19] Niels Christian Nilsson, Stefania Serafin, Frank Steinicke, and Rolf Nordahl. Natural walking in virtual reality: A review. *Computers in Entertainment (CIE)*, 16(2):8, 2018.
- <span id="page-49-9"></span>[20] Ivan Poupyrev and Tadao Ichikawa. Manipulating objects in virtual worlds: Categorization and empirical evaluation of interaction techniques. *Journal of Visual Languages & Computing*, 10(1):19–35, 1999.
- <span id="page-49-1"></span>[21] Thomas B Sheridan. Musings on telepresence and virtual presence. *Presence: Teleoperators & Virtual Environments*, 1(1):120–126, 1992.
- <span id="page-49-7"></span>[22] Tarja Susi, Mikael Johannesson, and Per Backlund. Serious games: An overview, 2007.
- <span id="page-49-3"></span>[23] David L Tate, Linda Sibert, and Tony King. Using virtual environments to train firefighters. *IEEE Computer Graphics and Applications*, 17(6):23–29, 1997.
- <span id="page-49-10"></span>[24] Tridify. Bim modelling guidelines - revit. Available on line.